# CTION MANUA

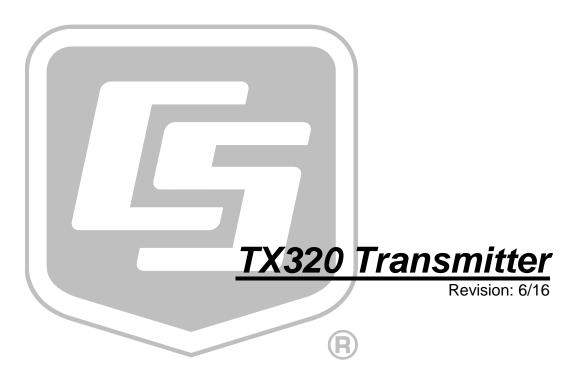

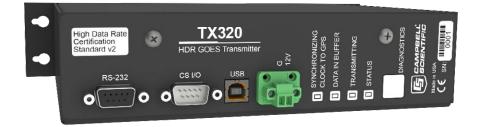

# Limited Warranty

"Products manufactured by CSI are warranted by CSI to be free from defects in materials and workmanship under normal use and service for twelve months from the date of shipment unless otherwise specified in the corresponding product manual. (Product manuals are available for review online at www.campbellsci.com.) Products not manufactured by CSI, but that are resold by CSI, are warranted only to the limits extended by the original manufacturer. Batteries, fine-wire thermocouples, desiccant, and other consumables have no warranty. CSI's obligation under this warranty is limited to repairing or replacing (at CSI's option) defective Products, which shall be the sole and exclusive remedy under this warranty. The Customer assumes all costs of removing, reinstalling, and shipping defective Products to CSI. CSI will return such Products by surface carrier prepaid within the continental United States of America. To all other locations, CSI will return such Products best way CIP (port of entry) per Incoterms ® 2010. This warranty shall not apply to any Products which have been subjected to modification, misuse, neglect, improper service, accidents of nature, or shipping damage. This warranty is in lieu of all other warranties, expressed or implied. The warranty for installation services performed by CSI such as programming to customer specifications, electrical connections to Products manufactured by CSI, and Product specific training, is part of CSI's product warranty. CSI EXPRESSLY DISCLAIMS AND **EXCLUDES ANY IMPLIED WARRANTIES OF MERCHANTABILITY** OR FITNESS FOR A PARTICULAR PURPOSE. CSI hereby disclaims, to the fullest extent allowed by applicable law, any and all warranties and conditions with respect to the Products, whether express, implied or statutory, other than those expressly provided herein."

# Assistance

Products may not be returned without prior authorization. The following contact information is for US and international customers residing in countries served by Campbell Scientific, Inc. directly. Affiliate companies handle repairs for customers within their territories. Please visit <a href="https://www.campbellsci.com">www.campbellsci.com</a> to determine which Campbell Scientific company serves your country.

To obtain a Returned Materials Authorization (RMA), contact CAMPBELL SCIENTIFIC, INC., phone (435) 227-9000. Please write the issued RMA number clearly on the outside of the shipping container. Campbell Scientific's shipping address is:

### CAMPBELL SCIENTIFIC, INC.

RMA#\_\_\_\_\_ 815 West 1800 North Logan, Utah 84321-1784

For all returns, the customer must fill out a "Statement of Product Cleanliness and Decontamination" form and comply with the requirements specified in it. The form is available from our website at <a href="www.campbellsci.com/repair">www.campbellsci.com/repair</a>. A completed form must be either emailed to <a href="repair@campbellsci.com">repair@campbellsci.com</a> or faxed to (435) 227-9106. Campbell Scientific is unable to process any returns until we receive this form. If the form is not received within three days of product receipt or is incomplete, the product will be returned to the customer at the customer's expense. Campbell Scientific reserves the right to refuse service on products that were exposed to contaminants that may cause health or safety concerns for our employees.

# Safety

DANGER — MANY HAZARDS ARE ASSOCIATED WITH INSTALLING, USING, MAINTAINING, AND WORKING ON OR AROUND **TRIPODS, TOWERS, AND ANY ATTACHMENTS TO TRIPODS AND TOWERS SUCH AS SENSORS, CROSSARMS, ENCLOSURES, ANTENNAS, ETC.** FAILURE TO PROPERLY AND COMPLETELY ASSEMBLE, INSTALL, OPERATE, USE, AND MAINTAIN TRIPODS, TOWERS, AND ATTACHMENTS, AND FAILURE TO HEED WARNINGS, INCREASES THE RISK OF DEATH, ACCIDENT, SERIOUS INJURY, PROPERTY DAMAGE, AND PRODUCT FAILURE. TAKE ALL REASONABLE PRECAUTIONS TO AVOID THESE HAZARDS. CHECK WITH YOUR ORGANIZATION'S SAFETY COORDINATOR (OR POLICY) FOR PROCEDURES AND REQUIRED PROTECTIVE EQUIPMENT PRIOR TO PERFORMING ANY WORK.

Use tripods, towers, and attachments to tripods and towers only for purposes for which they are designed. Do not exceed design limits. Be familiar and comply with all instructions provided in product manuals. Manuals are available at www.campbellsci.com or by telephoning (435) 227-9000 (USA). You are responsible for conformance with governing codes and regulations, including safety regulations, and the integrity and location of structures or land to which towers, tripods, and any attachments are attached. Installation sites should be evaluated and approved by a qualified engineer. If questions or concerns arise regarding installation, use, or maintenance of tripods, towers, attachments, or electrical connections, consult with a licensed and qualified engineer or electrician.

### General

- Prior to performing site or installation work, obtain required approvals and permits. Comply
  with all governing structure-height regulations, such as those of the FAA in the USA.
- Use only qualified personnel for installation, use, and maintenance of tripods and towers, and
  any attachments to tripods and towers. The use of licensed and qualified contractors is highly
  recommended.
- Read all applicable instructions carefully and understand procedures thoroughly before beginning work.
- Wear a **hardhat** and **eye protection**, and take **other appropriate safety precautions** while working on or around tripods and towers.
- **Do not climb** tripods or towers at any time, and prohibit climbing by other persons. Take reasonable precautions to secure tripod and tower sites from trespassers.
- Use only manufacturer recommended parts, materials, and tools.

### Utility and Electrical

- You can be killed or sustain serious bodily injury if the tripod, tower, or attachments you are
  installing, constructing, using, or maintaining, or a tool, stake, or anchor, come in contact with
  overhead or underground utility lines.
- Maintain a distance of at least one-and-one-half times structure height, 20 feet, or the distance required by applicable law, whichever is greater, between overhead utility lines and the structure (tripod, tower, attachments, or tools).
- Prior to performing site or installation work, inform all utility companies and have all underground utilities marked.
- Comply with all electrical codes. Electrical equipment and related grounding devices should be installed by a licensed and qualified electrician.

### Elevated Work and Weather

- Exercise extreme caution when performing elevated work.
- Use appropriate equipment and safety practices.
- During installation and maintenance, keep tower and tripod sites clear of un-trained or nonessential personnel. Take precautions to prevent elevated tools and objects from dropping.
- Do not perform any work in inclement weather, including wind, rain, snow, lightning, etc.

### Maintenance

- Periodically (at least yearly) check for wear and damage, including corrosion, stress cracks, frayed cables, loose cable clamps, cable tightness, etc. and take necessary corrective actions.
- Periodically (at least yearly) check electrical ground connections.

WHILE EVERY ATTEMPT IS MADE TO EMBODY THE HIGHEST DEGREE OF SAFETY IN ALL CAMPBELL SCIENTIFIC PRODUCTS, THE CUSTOMER ASSUMES ALL RISK FROM ANY INJURY RESULTING FROM IMPROPER INSTALLATION, USE, OR MAINTENANCE OF TRIPODS, TOWERS, OR ATTACHMENTS TO TRIPODS AND TOWERS SUCH AS SENSORS, CROSSARMS, ENCLOSURES, ANTENNAS, ETC.

# **Table of Contents**

PDF viewers: These page numbers refer to the printed version of this document. Use the PDF reader bookmarks tab for links to specific sections.

| 1.       | Introduction                                                                       |                      |
|----------|------------------------------------------------------------------------------------|----------------------|
| 2.       | Precautions                                                                        | 1                    |
| 3.       | Initial Inspection                                                                 | 1                    |
|          | 3.1 Ships With List                                                                |                      |
| 4.       | QuickStart                                                                         | 2                    |
|          | 4.1 Step 1 – Configure the TX320                                                   | 2<br>3<br>5          |
| 5.       | Overview                                                                           | 11                   |
|          | 5.1 GOES System 5.1.1 Orbit 5.1.2 NESDIS and Transmit—Windows 5.1.3 Data Retrieval | 12                   |
| ^        | O and the state of                                                                 |                      |
| ь.       | Specifications                                                                     | 13                   |
| о.<br>7. | Installation                                                                       | 15                   |
|          | •                                                                                  | 15151516161616171717 |

|    | 7.5.1.4         | Buffer Control                                           | 19   |
|----|-----------------|----------------------------------------------------------|------|
|    | 7.5.1.5         | Data Format                                              | 19   |
|    | 7.5.1.6         | GOESData() Example                                       | 20   |
|    | 7.5.2 Goess     | Status()                                                 | 21   |
|    | 7.5.2.1         | GoesStatus Read Time                                     |      |
|    | 7.5.2.2         | GoesStatus Read Status                                   |      |
|    | 7.5.2.3         | GoesStatus Read Last Message Status                      |      |
|    | 7.5.2.4         | GoesStatus Read Error Register                           |      |
|    | 7.5.3 Goes      | GPS                                                      |      |
|    |                 | Setup                                                    |      |
|    | 7.5.4.1         | Result Code                                              |      |
|    | 7.5.4.2         | Platform ID                                              |      |
|    | 7.5.4.3         | Window                                                   |      |
|    | 7.5.4.4         | Timed Channel                                            |      |
|    | 7.5.4.5         | Timed Baud Rate                                          |      |
|    | 7.5.4.6         | Random Channel                                           |      |
|    | 7.5.4.7         | Random Baud Rate                                         |      |
|    | 7.5.4.8         | Timed Interval                                           |      |
|    | 7.5.4.9         | Timed Offset                                             |      |
|    |                 | Random Offset                                            |      |
|    |                 | GOESSetup() Example                                      |      |
|    |                 | gramming                                                 |      |
|    |                 | ing How Much Data will be Transmitted and When           |      |
|    |                 | ing What Data Format to Use                              |      |
|    |                 | ging Data, Writing More Data than Will Be                | 2 /  |
|    |                 | nsmitted                                                 | 27   |
|    |                 | ng Data to the Transmitter (P126)                        |      |
|    | 7.6.4.1         | Buffer Control                                           |      |
|    | 7.6.4.2         | Data Format                                              |      |
|    | 7.6.4.3         | P126 Result Codes                                        |      |
|    |                 | Status and Diagnostic Information from the TX320         |      |
|    | 7.6.5.1         | P127, Command 0: Read Time                               |      |
|    |                 | P127, Command 1: Read Status                             |      |
|    |                 | P127, Command 2: Read Last Message Status                |      |
|    |                 | P127, Command 3: Transmit Random Message                 |      |
|    |                 | P127, Command 4: Read TX320 Error Registers              |      |
|    | 7.6.5.6         | P127, Command 5: Clear TX320 Error Registers             |      |
|    | 7.6.5.7         | P127, Command 6: Return TX320 to Online Mode             |      |
|    |                 | Programming Examples                                     |      |
|    | 7.0.0 Ediog     | Togrammig Daimples                                       | 52   |
| 0  | Traublashastin  | n/Diagnastics                                            | 22   |
| Ο. | Troubleshooting | g/Diagnostics                                            | 33   |
|    | 8.1 Diagnostic  | es Button                                                | 33   |
|    |                 | des                                                      |      |
|    |                 | es                                                       |      |
|    |                 | vice Configuration Utility for Troubleshooting/ Testing. |      |
|    | _               | g Editor   GPS                                           |      |
|    |                 | g Editor   Status                                        |      |
|    |                 | inal                                                     |      |
|    | 0.1.5 Term      |                                                          | 57   |
| Λ  | nondioss        |                                                          |      |
| AL | ppendices       |                                                          |      |
|    |                 |                                                          |      |
| A. | Information on  | Eligibility and Getting Onto the                         |      |
|    |                 |                                                          | Δ_1  |
|    | GOLO GYSICIII   |                                                          | ~- I |

|    | A.1 Eligibility                                                                                                    |                                                                                                    |
|----|----------------------------------------------------------------------------------------------------|----------------------------------------------------------------------------------------------------|
| В. | Data Conversion Computer Program (written in BASIC)                                                                                                    | . B-1                                                                                               |
| C. | Antenna Orientation Computer Program (written in BASIC)                                                                                                    | . C-1                                                                                               |
| D. | GOES DCS Transmit Frequencies                                                                                                    | . D-1                                                                                               |
| E. | High Resolution 18-Bit Binary Format                                                                                                    | . E-1                                                                                               |
| F. | Extended ASCII Command Set                                                                                                    | . F-1                                                                                               |
|    | F.1 Command Interface F.1.1 Port Interfaces. F.1.1.1 RS-232 Details F.1.1.2 Command Protocol. F.1.1.3 Command Access Level. F.2 General Configuration Commands F.2.1 Clock Read/Set F.2.2 Replacement Character Read/Set F.2.3 Save Configuration F.2.4 Restore Configuration F.2.5 Restore Default Configuration F.2.6 Enable Transmissions F.2.7 Disable Transmissions F.2.8 Read Configuration F.2.9 Enable Technician Command Mode F.2.10 Enable User Command Mode F.2.11 Set GPS Fix Interval F.3 GOES Transmission Configuration Commands F.3.1 Set GPS DCP Platform ID F.3.2 Set Self-Timed Transmission Bit Rate F.3.3 Set Self-Timed Transmission Interval. F.3.4 Set Self-Timed Transmission Interval. F.3.5 Set Self-Timed Transmission Transmit Window Length F.3.6 Set Self-Timed Transmission Transmit Window Length F.3.7 Enable or Disable Self-Timed Buffer Empty Message Centering F.3.8 Enable or Disable Self-Timed Buffer Empty Message F.3.9 Set Self-Timed Transmission Interleaver Mode F.3.11 Set Self-Timed Transmission Data Format F.3.12 Set Random Transmission Data Format F.3.13 Set Random Transmission Bit Rate F.3.14 Set Random Transmission Bit Rate F.3.15 Set Random Transmission Data Format F.3.15 Set Random Transmission Data Format F.3.16 Set Random Transmission Data Format F.3.17 Enable or Disable Random Transmission Data Format F.3.18 Set Random Transmission Data Format F.3.19 Set Random Transmission Data Format F.3.11 Set Random Transmission Data Format F.3.12 Set Random Transmission Data Format F.3.13 Set Random Transmission Data Format F.3.14 Set Random Transmission Data Format F.3.15 Set Random Transmission Repeat Count F.3.17 Enable or Disable Random Transmission Message Counter | F-1 F-1 F-2 F-2 F-3 F-3 F-3 F-3 F-4 F-4 F-5 F-5 F-5 F-6 F-6 F-7 F-7 F-7 F-7 F-7 F-8 F-8 F-9 F-9 F-9 |
|    | F.4.1 Load Self-Timed Transmission Buffer                                                                                                    | F-10                                                                                                |

|                | F.                        | 4.2 Read Number of Bytes in the Self-Timed Transmission                                                       |           |
|----------------|---------------------------|----------------------------------------------------------------------------------------------------|-----------|
|                |                           | Buffer                                                                                                    |           |
|                |                           | 4.3 Read the Maximum Self-Timed Message Length                                                                |           |
|                |                           | 4.4 Clear Self-Timed Transmission Buffer                                                                      |           |
|                |                           | 4.5 Load Random Transmission Buffer                                                                           | F-11      |
|                | F.                        | 4.6 Read Length of the Message in the Random Transmission                                                     |           |
|                |                           | Buffer                                                                                                    |           |
|                |                           | 4.7 Read the Maximum Random Message Length                                                                    |           |
|                |                           | 4.8 Clear Random Transmission Buffer                                                                          |           |
|                |                           | tatus and Other Commands                                                                                      |           |
|                |                           | 5.1 Read Version Information                                                                                  |           |
|                |                           | 5.2 Read Transmission Status                                                                                  |           |
|                |                           | 5.3 Read Last Transmission Status                                                                             |           |
|                |                           | 5.4 Read GPS Status                                                                                           |           |
|                |                           | 5.5 Read GPS Position                                                                                         |           |
|                |                           | 5.6 Read Audit Log                                                                                            |           |
|                |                           | 5.7 Read Forward Power                                                                                        |           |
|                |                           | 5.8 Read Reflected Power                                                                                      |           |
|                | F.                        | 5.9 Read Power Supply                                                                                         | F-16      |
|                |                           | 5.10 Read TCXO Temperature                                                                                    |           |
|                | F.                        | 5.11 Read Measured Frequency                                                                                  | F-16      |
| G Mote         | 2002                      | t Transmit Frequencies                                                                                        | G_1       |
| G. Wet         | 205a                      | i Transını Frequencies                                                                                        | .G-1      |
|                |                           |                                                                                                    |           |
| <b>Figures</b> | •                         |                                                                                                    |           |
|                | 4-1.                      | Deute and four commutes conserving                                                                            | ^         |
|                | 4-1.<br>4-2.              | Ports used for computer connection                                                                            |           |
|                | 4-2.<br>4-3.              | Yagi antenna                                                                                                  |           |
|                | 4-3.<br>4-4.              | e e e e e e e e e e e e e e e e e e e                                                                         |           |
|                | 4-4.<br>4-5.              | Alignment Tab in Device Configuration Utility<br>Exploded view of the GPS antenna mounted to a crossarm via t |           |
|                | 4-3.                      | CM220.                                                                                                    |           |
|                | 4-6.                      | GPS antenna mounted to a crossarm via the CM220                                                               |           |
|                | 4-0.<br>4-7.              | Antenna connectors                                                                                            |           |
|                | 4-7.<br>4-8.              | TX320 connectors                                                                                              |           |
|                | 4-8.<br>4-9.              | DCP enclosure                                                                                                 |           |
|                | 4-9.<br>5-1.              |                                                                                                    |           |
|                | 3-1.                      | Major components of the GOES/DCP system (GPS antenna and                                                      |           |
|                | 0 1                       | solar panel not shown)                                                                                        |           |
|                | 8-1.                      | Settings Editor   Status in Device Configuration Utility                                                      | 3 /<br>20 |
|                | 8-2.                      | Settings Eurior   GFS in Device Configuration Othicy                                                          | 30        |
| T-1-1-         |                           |                                                                                                    |           |
| Tables         |                           |                                                                                                    |           |
|                | 7-1.                      | GoesStatus Command 0: Read Time                                                                               | 21        |
|                | 7-1.<br>7-2.              | GoesStatus Command 1: Read Status                                                                             |           |
|                | 7-2.<br>7-3.              | GoesStatus Command 2: Read Last Message Status                                                                |           |
|                | 7-3.<br>7-4.              | GoesStatus Command 4: Read TX320 Error Registers                                                              |           |
|                | 7- <del>4</del> .<br>7-5. | P127 Result Codes                                                                                             |           |
|                | 7-5.<br>7-6.              | P127 Command 0: Read Time                                                                                     |           |
|                | 7-0.<br>7-7.              | P127 Command 1: Read Status                                                                                   |           |
|                | 7-7.<br>7-8.              | P127 Command 2: Read Last Message Status                                                                      |           |
|                | 7-8.<br>7-9.              | P127 Command 3: Initiate Random Transmission                                                                  |           |
|                | 7-9.<br>7-10.             | P127 Command 4: Read TX320 Error Registers                                                                    |           |
|                | 7-10.<br>7-11.            | P127 Command 5: Clear Error Registers                                                                         |           |
|                | 7-11.<br>7-12.            |                                                                                                    |           |
|                | ı-1∠.                     | 1 12/ Command 0. I Offe Offine Word                                                                           | ⊅∠        |

|        | 8-1. | Result Codes Indicating Communication Problems             | 34    |
|--------|------|------------------------------------------------------------|-------|
|        | 8-2. | GoesSetup and GoesData Runtime Result Codes                | 35    |
|        | 8-3. | Error Codes                                                | 35    |
|        | D-1. | GOES DCPRS Transmit Frequencies Certification Standard 1.0 | . D-1 |
|        | D-2. | GOES DCPRS Transmit Frequencies Certification Standard 2.0 | . D-4 |
| CRBasi | c Ex | amples                                                     |       |
|        | 7-1. | GOESData()                                                 | 20    |
|        | 7-2. | GOESSetup()                                                | 26    |

# TX320 Transmitter

# 1. Introduction

The TX320 is a high data rate transmitter that supports one-way communication, via satellite, from a Campbell Scientific datalogger to a ground receiving station. Satellite telemetry offers a convenient telecommunication alternative for field stations where phone lines or RF systems are impractical.

Before installing the TX320, please study

- Section 2, *Precautions* (p. 1)
- Section 3, *Initial Inspection (p. 1)*
- Section 4, QuickStart (p. 2)

Additional information is provided in the following sections.

# 2. Precautions

- Although the TX320 is rugged, it should be handled as a precision scientific instrument.
- A proper antenna connection is required before transmission occurs.
   Failure to use a properly matched antenna cable and antenna may cause permanent damage to the RF amplifiers.

# 3. Initial Inspection

- Upon receipt of the TX320, inspect the packaging and contents for damage. File damage claims with the shipping company.
- Check the ships with list to ensure all components are received. Ships with list is provided in Section 3.1, *Ships With List* (p. 1).

# 3.1 Ships With List

- (1) 17648 USB Cable
- (1) SC12 Serial Cable
- (1) 18133 Power Cable (includes one 18889 7.5 A Fast-Blow Fuse)
- (4) 505 #6-32 x .375 Pan Phillips Screws
- (4) Grommets

# 4. QuickStart

# 4.1 Step 1 – Configure the TX320

Use our Device Configuration Utility (*DevConfig*) to enter the required National Environmental Satellite Data and Information Service (NESDIS) information that is unique to each Data Collection Platform (DCP). *DevConfig* must be version 2.02 or higher. The TX320 has non-volatile memory to store the setup information.

### **NOTE**

Before February 2012 the TX320 was configured using *SatCommand* instead of *DevConfig. DevConfig* is more intuitive, included with our datalogger support software, and available at no charge from our website.

### 4.1.1 Accessing DevConfig

The following are the steps required for accessing *DevConfig*:

Connect the TX320 to the PC. A standard 9-pin serial cable is used to connect the TX320's RS-232 port to the PC's RS-232 port. Alternatively, the transmitter can be connected to the PC's USB port via the 17648 USB cable (see FIGURE 4-1).

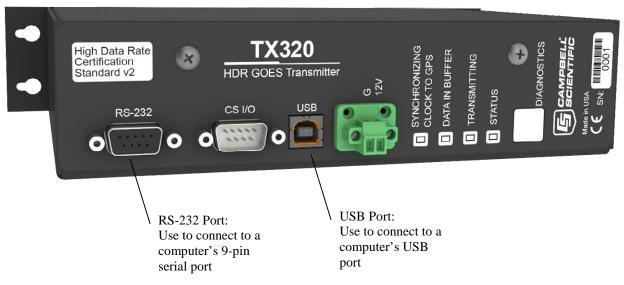

FIGURE 4-1. Ports used for computer connection

- Connect the TX320 to a +12 Vdc power source.
- In order to obtain GPS coordinates (used for aiming the satellite antenna), the GPS antenna will also need to be connected to the transmitter.
- Click on TX320/TX312 for the device type in DevConfig.
- Select the port matching the COM or USB port on the PC in which the transmitter is connected.
- Click on the Connect button on the bottom left of the DevConfig screen.

### 4.1.2 Setting Editor | Configuration

An example of parameters entered in the **Configuration** tab is provided in FIGURE 4-2.

**NESDIS Platform ID:** Type in your NESDIS-assigned ID number. This is an 8-digit hex number.

**Self-Timed Transmission Channel:** Select the NESDIS-assigned self-timed transmission channel. For 1200-baud channels, the formal channel designation is the channel number followed by the letter A, for example: 99A. Setting the channel number to a value of zero will disable timed transmissions.

**Self-Timed Transmission Bit Rate:** Select the NESDIS-assigned channel bit rate (baud rate). This value will be either 300 or 1200 for a CS-2 device.

**Self-Timed Transmission Interval:** Enter the interval between timed transmissions (specified as dd:hh:mm:ss). The default value of 00:01:00:00 will transmit the data every hour. The valid range for this setting is 00:00:05:00 to 30:23:59:59.

**Self-Timed Transmission First Time:** Enter an offset from the Self-Timed Transmission Interval that specifies when the first transmission will take place; must be less than the Self-Timed Transmission Interval. Example: Self-Timed Transmission Interval = 00:01:00:00 (1 hour) and the Self-Timed Transmission First Time = 00:15:00 (15 min). The transmission pattern starting at midnight will be the following 00:15:00, 01:15:00, 02:15:00...23:15:00.

**Self-Timed Transmission Window Length(s):** Enter the NESDIS-assigned length of the self-timed transmission window in units of seconds.

**Self-Timed Transmission Data Format:** Specify whether self-timed data will be transmitted in ASCII, binary, or pseudo binary formats. This setting does not change the format of the data; it only changes the flag word. The datalogger program determines the data format and should match the format chosen for this setting.

**Self-Timed Preamble Length:** The default value of **Short** must be used for CS-2 devices.

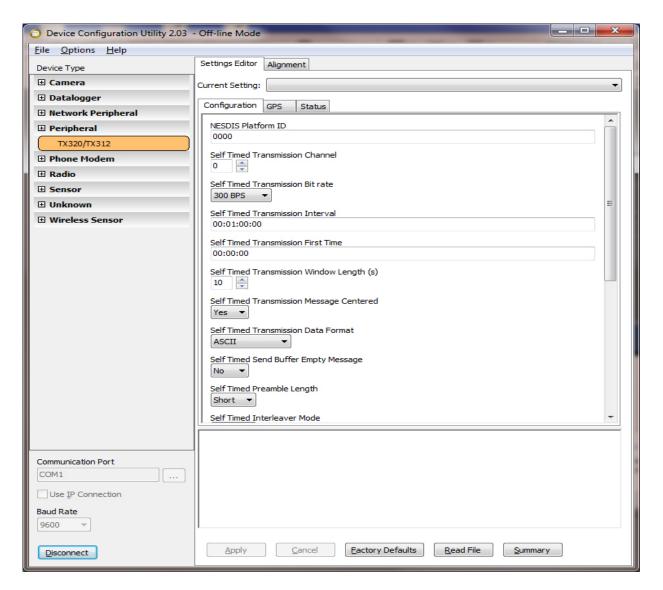

FIGURE 4-2. Settings Editor | Configuration in Device Configuration Utility

### NOTE

If NESDIS has not assigned a Random Channel, the following parameters do not apply.

**Random Transmission Channel:** Select the NESDIS-assigned random transmission channel. Setting the channel number to a value of zero will disabled random transmissions.

**Random Transmission Bit Rate:** Select the NESDIS-assigned channel bit rate (baud rate). This value will be either 300 or 1200 for a CS-2 device.

**Random Transmission Window Length(s):** Specify the randomizing interval in units of minutes. This value is the interval at which a random transmission will take place if there is data in the random buffer. The actual interval will be random but will, on average, occur at this rate.

**Random Transmission Data Format:** Specify whether random data will be transmitted in ASCII, binary, or pseudo binary formats. This setting does not change the format of the data; it only changes the flag word. The datalogger program determines the data format and should match the format chosen for this setting.

### NOTE

The default values for the remaining parameters in **Settings Editor** | **Configuration** can be used for many applications. Refer to the *DevConfig* help for details about the parameters.

Click **Apply** after changing settings.

### 4.1.3 Setting Editor | GPS

**GPS Fix Interval:** Enter the interval at which the transmitter will attempt to get a GPS position fix (specified as hh:mm:ss). The GPS fix interval MUST NOT coincide with the self-timed transmission interval. A GPS fix event must occur at least two minutes on either side of a self-timed transmission. Click **Apply** after changing the setting.

### **NOTE**

The default value of 00:00:00 disables periodic GPS position fixes although these will still occur at power up and every 24 hours as a side effect of the daily automatic OCXO calibration.

# 4.2 Step 2 – Program the Datalogger

The CRBasic program needs to include the **GoesData()** instruction, which tells the datalogger to send data to the transmitter. Refer to Section 7.5.1, *GoesData()* (p. 18), for programming details and example.

# 4.3 Step 3 – Install the Data Collection Platform (DCP)

1. Mount the 25316 Yagi antenna to a pole or mast by using the U-bolts included with the antenna mount (see FIGURE 4-3).

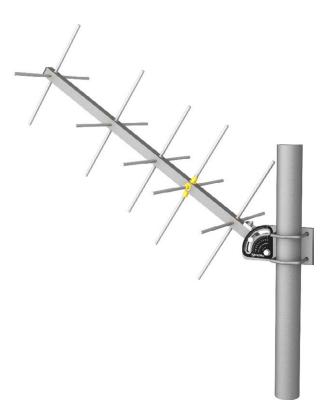

FIGURE 4-3. Yagi antenna

2. Aim the Yagi antenna at the spacecraft; azimuth and elevation angle positions are included on the bracket label. The **Alignment** tab in *DevConfig* can be used to determine the correct coordinates for the azimuth and elevation (see FIGURE 4-4). In the **Alignment** tab, select either the **East** or **West** satellite, enter the transmitter's **Latitude**, **Longitude**, **Altitude**, and the **Magnetic Declination**. The correct angles are then displayed in the lower panel.

### **NOTE**

Refer to Section 4.1.1, *Accessing DevConfig* (p. 2), for information about accessing *DevConfig*. The transmitter's internal GPS can be used to acquire the azimuth and elevation information. To use the internal GPS device, connect the GPS antenna (see FIGURE 4-7). The information will be listed in the GPS tab of *DevConfig*.

### **NOTE**

Additional information about the Yagi antenna is provided in Section 7.3, *Transmission Antenna* (p. 17).

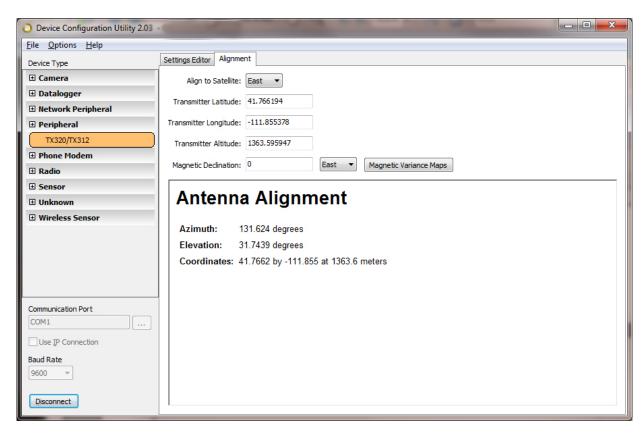

FIGURE 4-4. Alignment Tab in Device Configuration Utility

- 3. Insert the 7623 3/4 IPS aluminum pipe into the GPS antenna (see FIGURE 4-5).
- 4. Mount the 7623 3/4 IPS aluminum pipe to a crossarm via a CM220 mount or NU-RAIL fitting. FIGURE 4-5 and FIGURE 4-6 show the GPS antenna mounted to a crossarm using a CM220 mount. The ideal location for the GPS antenna is above everything, with the shortest cable possible. Refer to Section 7.4, GPS Antenna (p. 17), for additional information about the GPS antenna.

### **CAUTION**

The GPS antenna will not receive a GPS signal through steel roofs or steel walls. Concrete might also be a problem. Heavy foliage, snow, and ice will attenuate the GPS signal.

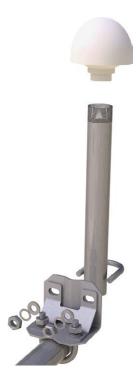

FIGURE 4-5. Exploded view of the GPS antenna mounted to a crossarm via the CM220.

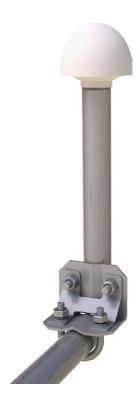

FIGURE 4-6. GPS antenna mounted to a crossarm via the CM220

- 5. Mount the TX320, CH100 or CH200 regulator, BP12 or BP24 battery pack, and CR1000 to the backplate of an ENC16/18 enclosure.
- 6. Mount the enclosure and solar panel to the pole or tripod.
- 7. Connect the COAXNTN cable to the Yagi antenna. Then route the COAXNTN cable through the enclosure conduit and connect it to the TX320 connector labeled RF Out (see FIGURE 4-7 and FIGURE 4-8).
- 8. Connect the TNC connector of the 18017-L cable to the GPS antenna. Route the 18017-L cable through the enclosure conduit and connect it to the TX320 connector labeled GPS (see FIGURE 4-7 and FIGURE 4-8).
- 9. Wire the TX320, CH100 or CH200 regulator, BP12 battery, and CR1000 according to FIGURE 4-8 and FIGURE 4-9.
- 10. Route the solar panel cable through the enclosure conduit and connect the red and black wires to the CHG terminals on the CH100 or CH200.

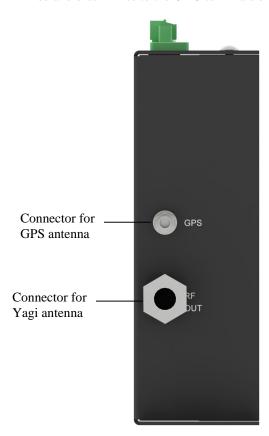

FIGURE 4-7. Antenna connectors

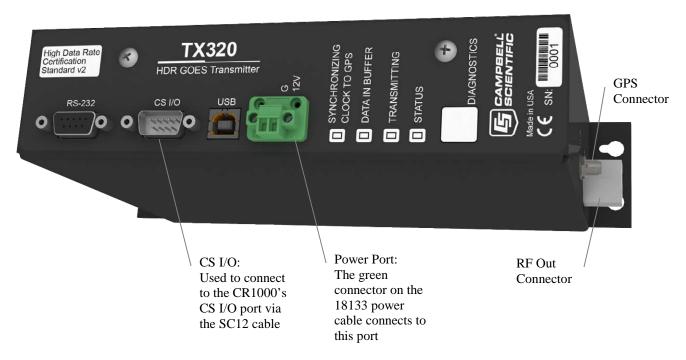

FIGURE 4-8. TX320 connectors

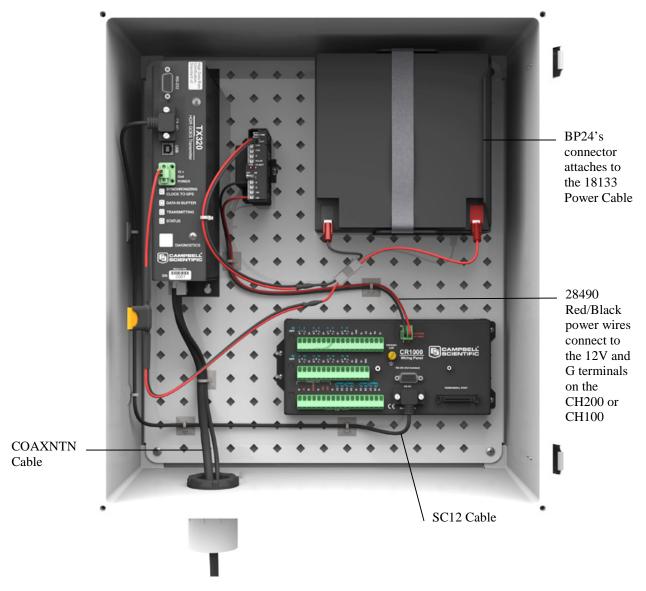

FIGURE 4-9. DCP enclosure

# 5. Overview

The TX320 uses non-volatile memory to store configuration information, such as platform ID, transmission baud rate, channel number, scheduled transmission time, offset time and message window length. The TX320 also has a 15.7 kB RAM buffer for scheduled transmissions and a buffer for random transmissions. The clock is maintained with a GPS receiver.

The TX320 transmitters currently support the:

- GOES Data Collection Platform Radio Set (DCPRS) Certification Standards at 300 bps and 1200 bps, version 2, effective date: June 2009 (also known as CS2)
- 300/1200 bps DCPRS Certification Standard version 1.0b March 2000

The TX320 supports High Data Rate specifications. The TX320 includes the following communication ports:

- CS I/O port for Campbell dataloggers
- RS-232 port for dataloggers and PC communication
- USB port for PC communications

The CS I/O port is a Campbell Scientific Synchronous Device for Communication (SDC) port, address 4.

**NOTE** 

The 21X and CR7 dataloggers do not support SDC or the TX320.

# 5.1 GOES System

Appendix A, *Information on Eligibility and Getting Onto the GOES System (p. A-1)*, provides information about getting onto the GOES system and eligibility.

### 5.1.1 Orbit

The TX320 transmitter sends data via Geostationary Operational Environmental Satellites (GOES). GOES satellites have orbits that coincide with the Earth's rotation, allowing each satellite to remain above a specific region. This allows a user to point the GOES antenna at a fixed position in the sky.

There are two satellites, GOES East and GOES West. GOES East is located at 75° West longitude and GOES West is located 135° West longitude. Both satellites are located over the equator. Within the United States, odd numbered channels are assigned to GOES East. Only even numbered channels are assigned to GOES West. Channels used outside the United States are assigned to either spacecraft.

### 5.1.2 NESDIS and Transmit-Windows

GOES is managed by the National Environmental Satellite Data Information Service (NESDIS). NESDIS assigns the platform ID, uplink channel number, and self-timed or random transmit windows. Self-timed windows allow data transmission only during a predetermined time frame (typically 10 seconds every hour). The self-timed data is erased from the transmitter's buffer after each transmission, random data is not. Random windows are for critical applications (for example, flood reporting) and allow transmission immediately after a threshold has been exceeded. The transmission is then randomly repeated to ensure it is received. A combination of self-timed and random transmission can be executed by the TX320.

### 5.1.3 Data Retrieval

Data retrieval via the TX320 and the GOES system is illustrated in FIGURE 5-1. The DAPS User Interface Manual, provided by NOAA/ NESDIS, describes the process of retrieving the data from the NESDIS ground station. The data are in the form of three-byte ASCII (see Appendix B, *Data Conversion Computer Program (written in BASIC) (p. B-1)*, for a computer program that converts the data to decimal). You can also retrieve data directly from the NESDIS ground station via DOMSAT, LRGS, or LRIT. DOMSAT is only practical for organizations with many GOES users. Contact NESDIS for more information (*www.noaasis.noaa.gov/DCS*).

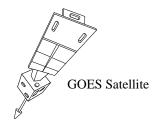

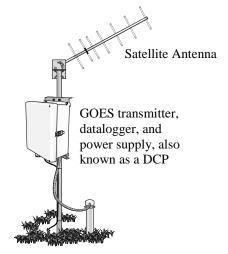

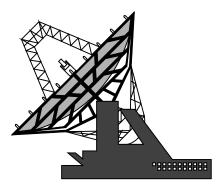

**Data Collection Platform (DCP)** 

**Ground Receiving Station** 

FIGURE 5-1. Major components of the GOES/DCP system (GPS antenna and solar panel not shown)

# 6. Specifications

On-board Memory: Non-volatile flash for setup parameters

16 kB for data

**Transmission Data Rates:** 300 and 1200 bps **Operating Voltage Range:** 10.8 to 16 Vdc

**25316 Transmit Antenna:** 11 dBi gain, right hand circular

polarization, type N female connector,

wind load of ~100 knots

**RF Output:** 30 to 38 dBm

Frequency Range: 401.701 MHz to 402.1 MHz

**Frequency Stability** 

**Initial Accuracy:**  $\pm 20$  Hz disciplined to GPS

Short-Term Drift: $\pm 0.04$  Hz/sAging: $\pm 0.1$  PPM/yearVcc + Temperature: $\pm 0.1$  PPM

**Channel Bandwidth:** 1.5 kHz (300 bps); 3 kHz (1200 bps)

**Time Keeping:** Initial setting accuracy:  $\pm 100 \,\mu s$ 

synchronized to GPS; Drift  $\pm$  10 ms/day over operating temperature range; GPS scheduled updates are one at power up and once per day thereafter. Once every 28 days required for continual operation.

**GPS Antenna:** 3.3 V active; SMA female connector

**RS-232 Serial Port** 

**Signal Levels:** RS-232C **Connector:** DB9F

**DCE Command protocols:** ASCII, binary, field diagnostics,

dataloggers with RS-232 port

**USB Port** 

**Connector:** Type B

**Command protocols:** ASCII, binary, field diagnostics

CS I/O Port

Signal Levels: TTL, Connector DB9M

Command Protocol: Campbell Scientific Synchronous Device

Communication, address 4, Binary Command, Campbell Scientific

**Dataloggers** 

**Environmental:** Operating:  $-40^{\circ}$  to  $60^{\circ}$ C; Storage  $-55^{\circ}$  to

70°C; 0 to 99% RH, non-condensing

**Dimensions (with connectors):** 17.0 H x 24.9 L x 5.3 W cm

(6.7 in x 10.6 in x 2.1 in)

**Dimensions** (without

**connectors):** 15.8 H x 24.9 L x 5.3 W cm

(6.2 in x 9.8 in x 2.1 in)

**Weight:** 1.02 kg (2.25 lb)

**Emission Designators** 

**Current Drain @12 Vdc** 

**Idle or Sleep:** 5 mA **Transmission:** 2.6 A

**GPS Fix:** 80 mA to 15 mA per day

# 7. Installation

# 7.1 Field Site Requirements

The TX320 has two siting requirements for proper operation. The GPS antenna must have a clear view of most of the sky. The transmission antenna must have a clear view of the spacecraft. Other requirements are not specific to the TX320, but are mentioned here anyway. The TX320 must be mounted in an enclosure that will protect it from the environment, including condensation. Most GOES systems are powered by a battery that is charged by a solar panel. The solar panel must have a clear view of the southern sky. Pay special attention to winter sun angles.

### 7.2 TX320 Functions

### 7.2.1 LED Function

The TX320 has four LEDs used to indicate the state of the TX320 transmitter.

When power is first applied to the TX320, the four LEDs will cycle through quickly, then the **SYNCHRONIZING CLOCK TO GPS** LED will light for 15 minutes.

If there are data in a buffer waiting for transmission time, the **DATA IN BUFFER** LED will light.

During transmission, the **TRANSMITTING** LED will light.

The **STATUS** LED will only light after the **DIAGNOSTICS** button has been depressed. Press and hold the **DIAGNOSTICS** button for about 2 seconds. The **STATUS** LED will flash once to indicate the fail-safe has not been tripped. If the LED flashes twice, the fail-safe has tripped. To clear the fail-safe, press and hold the **DIAGNOSTICS** button for about 10 seconds.

### 7.2.2 Communication Ports

### NOTE

The CS I/O port and RS-232 port share the same hardware and therefore cannot be connected simultaneously. Presence of 12 V on the CS I/O port disables the RS-232 port and enables the CS I/O port.

### 7.2.2.1 CS I/O Port

The CS I/O port is an SDC port. The CS I/O port is specifically designed to work with Campbell Scientific SDC capable dataloggers. The CS I/O port is used by Campbell Scientific dataloggers to transfer data from the datalogger to the TX320 transmitter. The CS I/O SDC port allows other SDC devices and one modem enabled device to be connected to the same port at the same time. This SDC port will allow the TX320 transmitter, the RF500M RF modem and a phone modem to be connected to the datalogger serial port all at the same time. The CS I/O port is a DB9 male, voltage levels are TTL, SDC address 4, pin out is:

- 1, 3, 5 are not used
- 2 = Ground
- 4 = RXD (output)
- 6 = SDE (input)
- 7 = CLK (input)
- 8 = 12V (input)
- 9 = TXD (input)

### 7.2.2.2 RS-232 Port

The RS-232 port is a DB9 female connector configured as DCE. Only three pins are used, transmit on pin two, receive on pin three, and ground on pin five. Transmit is an output and receive is an input to the TX320.

The RS-232 port allows the transmitter to be connected to a PC's 9-pin serial port or to a datalogger's RS-232 port. Connection to a PC is required to configure the transmitter via *Device Configuration Utility*.

### 7.2.2.3 USB Port

The transmitter also has a type B USB port for connecting to a PC. Many newer computers only have USB ports. Configuration of the transmitter via *Device Configuration Utility* requires that the transmitter is connected to a PC.

### 7.2.3 RF Connectors

### 7.2.3.1 RF Transmission Connector

The TX320 uses the type N female connector for RF power out. This connector must have a proper antenna connection before transmission occurs. Failure to use a properly matched antenna cable and antenna may cause permanent damage to the RF amplifiers. The nominal impedance is 50 ohms, the frequency range is approximately 400 to 403 MHz. At 300 bps transmission rates, the nominal EIRP is 48 dBm with an 11 dBi gain antenna. At 1200 bps, the nominal EIRP is 52 dBm. CS-2 standards use lower transmit power.

### 7.2.3.2 GPS Connector

The GPS connector is an input to the TX320. Operation without an antenna connected will not cause damage, but the transmitter will not transmit without a valid GPS fix. The GPS connector is an SMA female. The GPS receiver uses an active 3.3 V antenna.

The TX320 transmitter uses the GPS receiver for two functions. The precise GPS time is used to ensure scheduled transmissions occur at the proper time. The one-second GPS synchronization pulse is used to ensure a precise, drift-free carrier frequency. See Section 7.4, GPS Antenna (p. 17), for more information regarding GPS and GPS antenna placement.

### 7.2.4 Power Connector

The TX320 power connector has two pins: ground and 12 V. The input power requirement is 10.8 to 16 Vdc at 3 amps. Because the TX320 can use up to 3 A, the power should be connected directly to the battery. An in-line 7 A fast blow fuse can be used to help protect the transmitter. The TX320 is shipped with a power cable that includes the fuse and a connector arrangement that allows the transmitter to pull power directly from the battery when using the CH200, CH100, PS100, or PS200 power supply.

With the potential for a 3000 mA current drain, the voltage drop along the battery power leads must be considered. The battery power leads are both wires that run from the battery to the power input connectors of the TX320. To calculate the voltage drop along the power leads, we must know the resistance of the wire and the length of the wire. Usually the resistance of the wire is listed as ohms per 1000 feet. As an example, a 24 AWG wire used by Campbell Scientific has a resistance of 23 ohms per 1000 feet. The length of the wire is the distance the wire travels from the battery to the transmitter multiplied by two. You must consider the current travels from the battery, to the transmitter, and back to the battery.

The TX320 will operate with a battery voltage range from 10.8 V to 16 V. A fully charged lead acid battery will have a voltage of about 12.5 V. If the battery is fully charged, a 1.7 V drop along the battery leads will stop the transmitter from transmitting. At 3 A, 1.7 V will be dropped with 0.566 ohms of resistance. Using the 24 AWG wire with 23 ohms resistance per 1000 ft, 24 ft of wire (battery power leads 12 ft long) will prevent transmission. A reliable system that will transmit without a perfect battery voltage will minimize voltage drop along the battery power leads. To minimize voltage drop, keep the battery power leads short. A five-foot power lead is a long power lead. If you must have a longer lead, use heavy wire. For power leads less than ten feet but more than five feet, use no smaller than 18 AWG.

### 7.3 Transmission Antenna

The TX320 transmission antenna is a right-hand circular polarized Yagi with 11 dBi gain. A bracket is included with the antenna for mounting to a mast or pole. The antenna is directional and should be aimed at the spacecraft. Both elevation and azimuth are unique to the location on the planet, and must be set. A poorly aimed antenna will cause a drop in signal strength or possibly prevent successful transmission.

The accuracy of the antenna aiming is not critical, but should be reasonably good. As a guide, if the antenna is aimed 20 degrees off the spacecraft, the received power will be half of a properly aimed antenna. Beyond 20 degrees, the received power drops off very quickly.

### 7.4 GPS Antenna

# 7.4.1 How the GPS Signal is Acquired and Used

The GPS receiver will acquire a complete GPS fix at power up and once a day. The TX320 transmitter will continue to operate normally for 28 days without a GPS fix.

The GPS signal is used for two functions. To keep track of time, four satellites are required. The second use of the GPS signal is to correct the oscillator frequency. The GPS receiver will output a very accurate 1-second pulse. The 1-second pulse is used to correct oscillator drift caused by changes in temperature and crystal aging.

The GPS is required for proper operation. After the transmitter is reset, or first powered up, it can't schedule a transmission until a GPS fix has been established or the internal clock has been manually set. After the first fix, the TX320 will acquire a GPS fix once a day. Each time the GPS system acquires a fix, the entire GPS almanac is downloaded, which requires about 15 minutes.

### 7.4.2 GPS Antenna Location

The GPS antenna mounts to the end of a crossarm via the 7623 3/4-in. IPS threaded pipe and a 1049 NU-RAIL fitting or CM220 mounting bracket. The ideal location for the GPS antenna is above everything, with the shortest cable possible. The GPS antenna will not receive the GPS signal through a steel roof or steel walls. Concrete will probably act like steel. Heavy foliage, snow, and ice will attenuate the GPS signal. The more of the sky the antenna has a clear unobstructed view of, the better the GPS performance. Better GPS performance will show up as less or no missed transmissions. Poor GPS antenna placement will increase the number of missed transmissions, or possibly stop all transmission.

# 7.5 CRBasic Programming

This section covers CRBasic programming concepts for the CR295(X), CR800, CR850, CR1000, CR3000, and CR5000 dataloggers. Not all options are available for the CR5000 and CR295(X) dataloggers. There are four program instructions directly related to the TX320 GOES transmitter: **GoesData, GoesStatus, GoesGPS** and **GoesSetup**.

### 7.5.1 GoesData()

The **GoesData()** instruction is used to send data from the datalogger to the TX320 transmitter. Each time **GoesData()** is executed, data is ordered with the newest data to be transmitted first, which is opposite of how Edlog dataloggers arrange data.

There are five parameters to the **GoesData**() instruction: *Result Code*, *Data Table*, *Table Option*, *Buffer Control*, and *Data Format*.

In **GoesData**(), *Table Option*, *Buffer Control*, and *Data Format* can be variables declared as type long. Error checking is done at run time instead of compile time. See Section 8.2, *Result Codes* (p. 33), for runtime error codes and their descriptions.

Using CRBasic dataloggers, time of maximum, minimum, etc. are stored as number of seconds since 1990, which does not work for GOES transmission.

### 7.5.1.1 Result Code

The *Result Code* is used to determine if the **GoesData**() instruction executed successfully. When successful, **GoesData**() will return a zero to the *Result Code* variable. When **GoesData**() executes successfully, but there is no new data in the specified table, the *Result Code* is set to 100. See Section 8.2, *Result Codes* (p. 33), for details regarding result codes.

### 7.5.1.2 Data Table

The *Data Table* argument is used to specify which data table the **GoesData()** instruction is to copy data from.

### 7.5.1.3 Table Option

The *Table Option* is used to specify what data is copied from the data table. There are three options. Use 0 to specify all new data. Use 1 to specify only the most current record. Use any other positive number to specify the number of records to be copied each time **GoesData()** is executed. When copying data,

the entire record, except the timestamp and record number, is copied from the datalogger to the TX320 transmitter.

### 7.5.1.4 Buffer Control

*Buffer Control* is used to determine which buffer data is copied to, and if the buffer is erased before data is copied to the buffer. Use 0 to append to the self-timed buffer; use 1 to overwrite the self-timed buffer. Use 2 to append to the random buffer, and 3 to overwrite the random buffer.

### 7.5.1.5 Data Format

Data Format is used to determine what format the data is transmitted in. This is the format of the data sent over the satellite. The TX320 does not determine the actual data format used, but can be set to match for data format selected with this instruction. Use 0 for CSI floating point pseudo binary. Use 1 for floating point ASCII. Use 2 for 18-bit signed integer pseudo binary. Options 3 through 8 are used for RAWS7 or Fire Weather applications. Option 9 is used to clear the random buffer.

In dataloggers that support strings as a data type, all data format options except 3 (RAWS7) will support strings. Strings are transmitted from the first character until the null terminator. If strings contain illegal characters, the TX320 will replace the character with another character. By default the replacement character is an asterisk. The replacement character can be changed.

### NOTE

Both the random and timed buffers of the TX320 can be set to accept ASCII or pseudo binary data. If the TX320 is set to pseudo binary, all ASCII data is transmitted as the replacement character, which is an asterisk by default. When the TX320 is set to ASCII data, both pseudo binary and ASCII data are transmitted normally. Data format options 0 and 2 are pseudo binary, all others are ASCII.

### **NOTE**

When transmitting random messages in pseudo binary format the message counter must be turned off (RMC=N). The message count is a simple three digit count of how many times the transmission has been repeated. Digits 0 to 9 are not legal characters in pseudo binary mode and are replaced at transmission time with the replacement character specified by the IRC command. The default IRC character is \*. If the random message counter is on when the random data format is set to pseudo binary, the first three characters sent are 0x20,0x20,0x2a (space,space,\*) instead of the intended 0x20,0x20,0x31 (space,space,1).

### **NOTE**

The order data appears in each transmission can be controlled. Only whole records are copied from the datalogger to the TX320. Each record is copied in the same order it appears in the datalogger memory. The order of data records, oldest to newest or newest to oldest, can be controlled. To arrange data records oldest to newest, execute the **GoesData()** instruction when data is written to the data table. To arrange data newest to oldest, execute the **GoesData()** instruction once per timed transmission. Either method works best when the table option is set to 0.

### 7.5.1.6 GOESData() Example

```
CRBasic Example 7-1. GOESData()
  GOESData() Example
  Sample program makes a few simple measurements and
  stores the result in the table named Tempdata.
' All new data from TempData is copied to the
' transmitter hourly.
' An hourly record containing stats regarding
' the Last GOES message are stored in another table
'declarations
Public TCTemp
Public PanelT
Public battery1
Public RC_Data
Public LastStatus(14)
Alias LastStatus(1)=RC_Last
Alias LastStatus(2)=Lst Type
Alias LastStatus(3)=Lst_Bytes
Alias LastStatus(4)=Lst_Forward
Alias LastStatus(5)=Lst_Reflected
Alias LastStatus(6)=Lst_BattVolt
Alias LastStatus(7)=Lst_GPS
Alias LastStatus(8)=Lst_OscDrift
Alias LastStatus(9)=Lat_Deg
Alias LastStatus(10)=Lat_Min
Alias LastStatus(11)=Lat_Secd
Alias LastStatus(12)=Long_Deg
Alias LastStatus(13)=Long_Min
Alias LastStatus(14)=Long_Secd
'program table
DataTable (Tempdata,1,1000)
  DataInterval (0,15,min,10)
  Sample (1,TCTemp,FP2)
  Sample (1, PanelT, FP2)
  Sample (1,battery1,FP2)
EndTable
DataTable(GoesStats, true, 300)
DataInterval(0,1,hr,0)
  Sample(14,LastStatus(),fp2)
EndTable
BeginProq
  Scan (10, Sec, 3, 0)
    Battery (battery1)
    PanelTemp (PanelT,250)
    TCDiff (TCTemp,1,mV25C ,2,TypeT,PanelT,True ,0,250,1.8,32)
```

```
CallTable TempData
If IfTime (0,1,Hr)
GOESData (RC_Data,TempData,0,0,1)
EndIf
If IfTime (0,10,min)
GOESStatus (LastStatus(),2)
EndIf
CallTable GoesStats
NextScan
EndProg
```

## 7.5.2 GoesStatus()

The **GoesStatus**() instruction is used to read information from the TX320. Information that can be read and stored in the datalogger includes information relating to the next transmission, the last transmission, GPS time and position, and all logged errors. The status information can be used to set the datalogger clock and troubleshoot any problems that might arise. The **GoesStatus**() instruction also includes options to initiate a random transmission on command.

The **GoesStatus**() instruction includes seven different functions: *Read Time*, *Read Status*, *Read Last Message Status*, *Transmit Random Message*, *Read Error Register*, *Clear Error Register*, *Return Transmitter to Online Mode*.

GoesStatus() expects two parameters. The first is the array used to store the data returned by GoesStatus(); the second is the command to be issued. The first element of each array returned by the GoesStatus() command is the result code. The result code is used to test if the GoesStatus() instruction executed successfully. When the result code is zero, GoesStatus() executed successfully.

### 7.5.2.1 GoesStatus Read Time

Example:

Public gps(4)

GoesStatus(qps(), 0)

Command 0 (Read Time) will read the TX320 clock. Under normal operating conditions, the time is GMT. There are delays in reading the time from the TX320. The array needs to be four elements or more. Data are returned as: result code, hour, minute, second.

| TABLE 7-1. GoesStatus Command 0: Read Time |                     |  |
|--------------------------------------------|---------------------|--|
| Index                                      | Contents            |  |
| 1                                          | Command Result Code |  |
| 2                                          | Hours (GMT)         |  |
| 3                                          | Minutes             |  |
| 4                                          | Seconds             |  |

### 7.5.2.2 GoesStatus Read Status

Example:

Public Stats(13)

GoesStatus(Stats(), 1)

Command 1 (Read Status) is used to read information regarding the current status of the transmitter. Information returned includes the number of bytes in each data buffer, the time until transmission, and a loaded battery voltage.

| TABLE 7-2. GoesStatus Command 1: Read Status |                                                               |  |
|----------------------------------------------|---------------------------------------------------------------|--|
| Index                                        | Contents                                                      |  |
| 1                                            | Command Result Code                                           |  |
| 2                                            | Bytes of data in self-timed buffer                            |  |
| 3                                            | Time until next self-timed transmission: Days                 |  |
| 4                                            | Time until next self-timed transmission: Hours                |  |
| 5                                            | Time until next self-timed transmission: Minutes              |  |
| 6                                            | Time until next self-timed transmission: Seconds              |  |
| 7                                            | Bytes of data in random buffer                                |  |
| 8                                            | Time until next random transmission interval start: Hours     |  |
| 9                                            | Time until next random transmission interval start: Minutes   |  |
| 10                                           | Time until next random transmission interval: Seconds         |  |
| 11                                           | Fail-safe, 1 indicates transmitter disabled due to fail-safe. |  |
| 12                                           | Loaded power supply voltage, 1 amp load. (tenths of volts)    |  |
| 13                                           | Average GPS acquisition time (tens of seconds)                |  |

### 7.5.2.3 GoesStatus Read Last Message Status

Example:

Public LastStats(14)

GoesStatus(LastStats(), 2)

Command 2 (Read Last Message Status) is used to read information regarding the last transmission. Information includes the type of transmission, size, forward power, reflected power, etc. Also returned is the GPS derived Latitude and Longitude, which is updated once a day. The GPS update interval can be changed.

| TABLE 7-3. GoesStatus Command 2: Read Last Message Status |                                                          |  |
|-----------------------------------------------------------|----------------------------------------------------------|--|
| Index                                                     | Contents                                                 |  |
| 1                                                         | Command Result Code                                      |  |
| 2                                                         | Message type: Self-timed or Random                       |  |
| 3                                                         | Size of message in bytes                                 |  |
| 4                                                         | Forward power in tenths of watts                         |  |
| 5                                                         | Reflected power in tenths of watts                       |  |
| 6                                                         | Power supply voltage under full load, in tenths of volts |  |
| 7                                                         | GPS acquisition time in tens of seconds                  |  |
| 8                                                         | Oscillator drift (signed, hundreds of Hz)                |  |
| 9                                                         | Latitude degrees                                         |  |
| 10                                                        | Latitude minutes                                         |  |
| 11                                                        | Latitude seconds                                         |  |
| 12                                                        | Longitude degrees                                        |  |
| 13                                                        | Longitude minutes                                        |  |
| 14                                                        | Longitude seconds                                        |  |

### 7.5.2.4 GoesStatus Read Error Register

Example:

Public Errors(10)

GoesStatus(Errors(), 4)

Command 4 (Read Error Register) is used to return the total number of errors that have occurred, and codes describing the last four errors. When the command that caused the error is listed as 31, the error is an internal fault. Otherwise the error is just a communication error.

| TABLE 7-4. GoesStatus Command 4: Read TX320 Error Registers |                               |  |
|-------------------------------------------------------------|-------------------------------|--|
| Index                                                       | Contents                      |  |
| 1                                                           | Result Code                   |  |
| 2                                                           | Number of Errors              |  |
| 3                                                           | Command that Caused the Error |  |
| 4                                                           | Error Code                    |  |
| 5                                                           | Command that Caused the Error |  |
| 6                                                           | Error Code                    |  |
| 7                                                           | Command that Caused the Error |  |
| 8                                                           | Error Code                    |  |
| 9                                                           | Command that Caused the Error |  |
| 10                                                          | Error Code                    |  |

See Section 8.3, *Error Codes* (p. 35), for a list of error codes and details about the error codes.

### 7.5.3 GoesGPS

Example:

Public GPSdata(6), GPStime(7)

GoesGPS(GPSdata(), GPStime())

The instruction **GoesGPS()** returns two arrays of information. The first array is six elements long. The second array is seven elements long. The first array includes the result code (see TABLE 8-1), time in seconds since January 1, 2000, latitude in fractional degrees with 100 nanodegree resolution, longitude in fractional degrees with 100 nanodegree resolution, elevation as a signed 32-bit number in centimeters, and magnetic variation in fractional degrees with a one millidegree resolution.

The second array, which must be dimensioned to seven, holds year, month, day, hour (GMT), minute, seconds, microseconds. The second array can be used to set the datalogger's clock. See the **ClockSet()** instruction in the CRBasic help for details.

### 7.5.4 GoesSetup

In **GoesSetup()**, all parameters can be variables of type long except for the *Timed Interval*, *Timed Offset*, and *Random Interval* which are all of type string.

The GoesSetup() and GoesData() only return error messages at run time.

Using GoesSetup(), the datalogger can configure the transmitter under program control. Because the parameters in the GoesSetup() instruction can be variables, error checking is done at run time, not compile time. Using GoesSetup(), the custom display menu options, and the datalogger keypad/display, programs can be written to allow TX320 configuration via simple menus on the keypad/display. See CRBasic help and Display Menu for details. GoesSetup() can also be used with constant values allowing fixed GOES configuration parameters to be stored in the datalogger, and executed when needed.

After **GoesSetup()** executes, several TX320 settings are set to default values.

- 1) Messages are not centered in the transmission window.
- 2) Self-Timed message format is set to ASCII, which ONLY changes the flag word. Pseudo binary formats will still work.
- Random message format is set to ASCII, which ONLY changes the flag word. Pseudo binary formats will still work.
- 4) Empty buffer message is turned off.
- 5) Randomizing percentage is set to 50%.
- 6) Data in the random buffer is repeated until cleared by the datalogger.
- 7) Random message counter is turned off.

#### Instruction details:

**GoesSetup**(Result Code, Platform ID, Window, Timed Channel, Time Baud, Random Channel, Random Baud, Timed Interval, Timed Offset, Random Interval)

#### 7.5.4.1 Result Code

Result Code is used to indicate success or failure. Zero indicates success. Positive result codes indicate communication problems; negative result codes indicate an illegal value in one of the parameters. Refer to Section 8.2, Result Codes (p. 33), for error code tables and further details.

#### 7.5.4.2 Platform ID

*Platform ID* is an eight-character hexadecimal number assigned by NESDIS. The *Platform ID* is always divisible by two. Valid characters are 0 to 9 and A to F.

#### 7.5.4.3 Window

Window is the message window length in seconds. Valid range is 5 to 120.

#### 7.5.4.4 Timed Channel

*Timed Channel* is the assigned self-timed transmission channel. Valid range for 300 bps is 0 to 266 and 0 to 133 for 1200 bps. Often, 1200 bps channels are referred to using the 300 channel number scheme. Divide by two to get the real 1200 baud channel number.

#### 7.5.4.5 Timed Baud Rate

*Timed Baud Rate* is assigned and channel dependent. The assigned value for a CS2-compliant transmitter is either 300 or 1200.

#### 7.5.4.6 Random Channel

Random Channel is the assigned random channel number. See *Timed Channel* description for valid entries.

#### 7.5.4.7 Random Baud Rate

*Random Baud Rate* is assigned and channel dependent. The assigned value for a CS2-compliant device is either 300 or 1200.

#### 7.5.4.8 Timed Interval

Timed Interval is assigned by NESDIS and is a string variable in the format of "dd\_hh\_mm\_ss", where dd is days and usually 00, hh is hours and usually 01, mm is minutes and usually 00, and ss is seconds and usually 00.

#### 7.5.4.9 Timed Offset

Timed Offset is assigned by NESDIS and is a string variable in the format of "hh\_mm\_ss", where hh is hours and usually 00, mm is minutes, and ss is seconds.

#### 7.5.4.10 Random Offset

Random Offset is a string variable in the format of "hh\_mm\_ss" where hh and ss are usually zero and mm is 30 or 45.

#### 7.5.4.11 GOESSetup() Example

```
CRBasic Example 7-2. GOESSetup()

Public setup_RC, setup

Sub Gsetup
GOESSetup (setup_RC,&H12345677,10,195,300,0,100,"0_01_00_0","0_16_20","1_0_0")
If setup_RC = 0 Then setup = false
EndSub

BeginProg
setup = true
Scan (10,Sec,0,0)
If setup Then Call Gsetup
NextScan
EndProg
```

## 7.6 Edlog Programming

This section only applies to the CR10(X), CR23X, and CR510 dataloggers.

The datalogger is used to measure and record data values. The TX320 is used to transmit data over a GOES satellite to a ground receiving station. Program Instruction 126 is used to send data from the datalogger to the TX320 satellite transmitter. The TX320 has two data buffers. The data buffers will hold data until it is time to transmit the data. Data in the self-timed buffer is erased after transmission. Data in the random buffer will be erased after the preset number of repetitions has been met. When properly configured, the TX320 will ensure the data is transmitted on the correct channel, at the correct baud rate and at the correct time without overrunning the transmit window.

The datalogger will interface with the TX320 under program control. Two program instructions are used, **P126** and **P127**. **P126** is used to send data to a buffer. New data is either added to existing data (append) or overwrites existing data. In overwrite mode, all data in the buffer is erased before new data is written. **P127** is used to retrieve information from the TX320. Information regarding GPS time, latitude and longitude can be retrieved and stored in the datalogger. Information regarding the status and past errors can also be retrieved.

Data that is sent to the self-timed buffer 60 seconds or more before transmit time will be transmitted on the next scheduled transmission; otherwise, the data will be scheduled for a later transmission.

#### 7.6.1 Deciding How Much Data will be Transmitted and When

The amount of data that can be transmitted depends on several factors: the transmit window length, the transmit baud rate, and the data format. The transmit window limits the time available for data to be sent. The baud rate determines how fast data is sent. The data format determines how many bytes are required per data point.

The maximum number of data points that can be sent is estimated with this formula:

b(a-2)/8c = total number of data points per transmission

#### Where:

a = window length in seconds
b = baud rate or bits/second; for example, 100, 300, or 1200
c = bytes per data point

Binary data uses 3 bytes per data point.

ASCII data uses 7 bytes per data point.

### 7.6.2 Deciding What Data Format to Use

The choice of data format effects two areas. First, the data format effects how much data can be sent in a single transmission. Binary data formats require 3 bytes per data point. ASCII data formats require 7 bytes per data point. Second, binary data must be decoded after transmission, ASCII does not. The datalogger formats the data before the data is sent to the TX320. The data format is chosen with the **P126** program instruction.

### 7.6.3 Managing Data, Writing More Data than Will Be Transmitted

The datalogger has two data storage areas: Final Storage area 1 (FS1) and Final Storage area 2 (FS2). When data is written to final storage, data is written to the active final storage area. The active final storage area defaults to FS1 when the datalogger starts the program table. Program Instruction 80 (P80) is used to set the active final storage area. When P126 executes, all new data in the active final storage area is sent to the transmitter. New data is all data that has been written to the active final storage area since P126 last executed.

Two separate data files can be maintained by managing which final storage area is active when data is written. The amount of data copied to the transmitter and the order of data copied to the transmitter can be controlled by utilizing both final storage areas. If using FS2, datalogger memory must be allocated to FS2. Final storage area 2 memory can be allocated using Edlog or the keypad.

## 7.6.4 Sending Data to the Transmitter (P126)

Edlog Instruction 126 is used to transfer data to the TX320.

| 1: Data Transfer to TX320 (P126) |      |                     |  |
|----------------------------------|------|---------------------|--|
| 1:                               | 0000 | Buffer Control      |  |
| 2:                               | 0000 | Data Format         |  |
| 3:                               | 0000 | Result Code Loc [ ] |  |

#### **Parameter1: Buffer Control**

- O Append to Self-Timed Buffer
- 1 Overwrite Self-Timed Buffer
- 2 Append to Random Buffer
- 3 Overwrite Random Buffer
- 9 Clear Random Buffer

#### Parameter 2: Data Format

- 0 CSI Floating Point Binary
- 1 Floating Point ASCII
- 2 Binary Integer, 18-bit
- 3 RAWS 7. Fire Weather
- 4 Fixed Decimal, ASCII, xxx.x
- 5 Fixed Decimal, ASCII, xx.xx
- Fixed Decimal, ASCII, x.xxxFixed Decimal, ASCII, xxx
- 8 Fixed Decimal, ASCII, xxxxx

#### **Parameter 3: Input Location for Result Code**

1 Input Loc [ \_\_\_\_\_ ]

#### 7.6.4.1 Buffer Control

The first parameter of Edlog Instruction 126 (**P126**) is called buffer control. Buffer control has two purposes: 1) to determine which buffer data is written to, and 2) if the buffer is erased before data is written. The TX320 has two independent buffers, one for self-timed transmissions and one for random transmissions. The self-timed buffer is treated differently than the random buffer. After a self-timed transmission, the data is erased from the self-timed buffer. After a random transmission, the data in the random buffer is scheduled to be transmitted again. Random transmissions are repeated at random intervals until **P126** is used to "Clear Random Buffer" or the random transmission repeat count has been met. The random buffer repeat count is set in the *Device Configuration Utility* **Settings Editor** | **Configuration**. Default is zero, which specifies that random transmission will occur on the interval until the random buffer is cleared by the host.

#### 7.6.4.2 Data Format

The second parameter of **P126** is used to format the data. The data is formatted as **P126** copies data from the datalogger to the transmitter.

CSI floating point binary data requires 3 B per data point. Data must be low resolution. Sign and decimal location are maintained. This is an efficient data format.

Floating point ASCII requires 7 B per data point. Data must be low resolution. Sign and decimal location are maintained. Data does not need to be converted after transmission. Data points are separated by a comma. This is not an efficient data format, but it is convenient.

Binary, 18-bit, integer data format requires 3 B per data point. All data stored in the datalogger must be in high resolution. All information right of the decimal place is truncated. Data is transmitted as a signed, two's compliment, 18-bit integer. Precision can be maintained by pre and post processing. This is an efficient data format that requires conversion and post processing. See Appendix D, *GOES DCS Transmit Frequencies* (p. D-1), for details.

#### 7.6.4.3 P126 Result Codes

The result codes can be used to increase the success rate of data transmissions. When the result code is 0, all went well. When the result code is 2 through 6,

**P126** did not execute properly, but can still send the data. A result code of 7 indicates **P126** did not execute properly and the data probably cannot be sent again. Refer to Section 8.2, *Result Codes* (p. 33), for more information.

### 7.6.5 Read Status and Diagnostic Information from the TX320

Edlog Instruction 127 (**P127**) is used to read status and diagnostic information from the TX320.

| 1: TX320 Status (P127) |      |                     |  |
|------------------------|------|---------------------|--|
| 1:                     | 0000 | Status Command      |  |
| 2:                     | 0000 | Result Code Loc [ ] |  |

#### **Parameter 1: Status Command**

- 0 Read Time, Uses four Input Locations
- 1 Read Status, Uses 13 Input Locations
- 2 Read Last Message Status, Uses 14 Input Locations
- Transmit Random Message, must be followed by command 6. One Input Location
- 4 Read Error Register, Uses Ten Input Locations
- 5 Reset Error Register, One Input Location
- 6 Return transmitter to online mode, used after command 3, One Input Location

Edlog Instruction 127 (P127) has four basic functions:

- 1) Datalogger will retrieve information from the TX320 transmitter.
- 2) Datalogger will initiate a test transmission on a random channel.
- 3) Datalogger will reset the error register of the TX320.
- 4) Return TX320 to online mode following a forced random transmission.

Parameter 1 allows you to determine what command will be issued to the TX320.

Parameter 2 is the starting input location for the string of information the TX320 will return.

Each **P127** command returns a string of information. Each command requires a different number of input locations. The first piece of information returned is always the result code of the command. TABLE 7-5 lists the result codes and explains them.

|   | TABLE 7-5. P127 Result Codes                                       |  |  |
|---|--------------------------------------------------------------------|--|--|
| 0 | Execution successful                                               |  |  |
| 1 | Checksum error in response                                         |  |  |
| 2 | Time out waiting for STX character after addressing                |  |  |
| 3 | Something besides STX received after addressing                    |  |  |
| 4 | Received a NAK                                                     |  |  |
| 5 | Timed out while waiting for an ACK                                 |  |  |
| 6 | CS I/O not available                                               |  |  |
| 7 | Transmit random message failure, could be no data in random buffer |  |  |
| 9 | Invalid command code                                               |  |  |

### 7.6.5.1 P127, Command 0: Read Time

Retrieve the GPS time from the transmitter. The time is Greenwich Mean Time (GMT). A time of 153 hours, 153 minutes, 153 seconds indicates GPS time is not available.

| TABLE 7-6. P127 Command 0: Read Time |                     |  |
|--------------------------------------|---------------------|--|
| In Loc                               | Contents            |  |
| 1                                    | Command Result Code |  |
| 2                                    | Hours (GMT)         |  |
| 3                                    | Minutes             |  |
| 4                                    | Seconds             |  |

### 7.6.5.2 P127, Command 1: Read Status

Read Status Command provides information specific to the next scheduled or random transmission, including the amount of data in the buffers and power supply voltage.

| TABLE 7-7. P127 Command 1: Read Status |                                                              |  |
|----------------------------------------|--------------------------------------------------------------|--|
| In Loc                                 | Contents                                                     |  |
| 1                                      | Command Result Code                                          |  |
| 2                                      | Bytes of data in self-timed buffer                           |  |
| 3                                      | Time until next self-timed transmission: Days                |  |
| 4                                      | Time until next self-timed transmission: Hours               |  |
| 5                                      | Time until next self-timed transmission: Minutes             |  |
| 6                                      | Time until next self-timed transmission: Seconds             |  |
| 7                                      | Bytes of data in random buffer                               |  |
| 8                                      | Time until next random transmission interval start: Hours    |  |
| 9                                      | Time until next random transmission interval start: Minutes  |  |
| 10                                     | Time until next random transmission interval: Seconds        |  |
| 11                                     | Fail-safe, 1 indicates transmitter disabled due to fail-safe |  |
| 12                                     | Loaded power supply voltage, 1 amp load (tenths of volts)    |  |
| 13                                     | Average GPS acquisition time (tens of seconds)               |  |

#### 7.6.5.3 P127, Command 2: Read Last Message Status

Returns information specific to the last message transmitted plus the GPS derived Latitude and Longitude.

| TABLE 7-8. P127 Command 2: Read Last Message Status |                                                          |  |
|-----------------------------------------------------|----------------------------------------------------------|--|
| In Loc                                              | Contents                                                 |  |
| 1                                                   | Command Result Code                                      |  |
| 2                                                   | Message type: Self-timed or Random                       |  |
| 3                                                   | Size of message in bytes                                 |  |
| 4                                                   | Forward power in tenths of watts                         |  |
| 5                                                   | Reflected power in tenths of watts                       |  |
| 6                                                   | Power supply voltage under full load, in tenths of volts |  |
| 7                                                   | GPS acquisition time in tens of seconds                  |  |
| 8                                                   | Oscillator drift (signed, hundreds of Hz)                |  |
| 9                                                   | Latitude degrees                                         |  |
| 10                                                  | Latitude minutes                                         |  |
| 11                                                  | Latitude seconds                                         |  |
| 12                                                  | Longitude degrees                                        |  |
| 13                                                  | Longitude minutes                                        |  |
| 14                                                  | Longitude seconds                                        |  |

#### 7.6.5.4 P127, Command 3: Transmit Random Message

Overwrite random buffer with 1 2 3 4 (ASCII)

During GPS acquisition, the LED lights green.

During transmission, the LED lights red.

| TABLE 7-9. P127 Command 3: Initiate Random Transmission |             |
|---------------------------------------------------------|-------------|
| In Loc                                                  | Contents    |
| 1                                                       | Result Code |

Random message channel and repeat interval must be enabled in the TX320 configuration. If random messages have not been enabled, command 3 will fail. If the GPS acquisition fails, the random transmission will fail. Command 3 will pull the TX320 offline. After the random transmission attempt, the TX320 must be put back on line with command 6. When command 6 is used, all data in the TX320 is erased. Random transmission may require up to five minutes (GPS timeout) for setup and transmission. If command 6 is executed before transmission, random transmission will be canceled.

During GPS acquisition, the LED will light solid green. During transmission, the LED will light solid red. Command 3 will return 1 value, the command result code. Zero indicates a successful execution of command 3, but does not indicate the random transmission has happened or was successful.

#### 7.6.5.5 P127, Command 4: Read TX320 Error Registers

Read error registers of TX320. Requires 10 input locations.

| TABLE 7-10. P127 Command 4: Read TX320 Error Registers |                               |  |
|--------------------------------------------------------|-------------------------------|--|
| In Loc                                                 | Contents                      |  |
| 1                                                      | Result Code                   |  |
| 2                                                      | Number of Errors              |  |
| 3                                                      | Command that Caused the Error |  |
| 4                                                      | Error Code                    |  |
| 5                                                      | Command that Caused the Error |  |
| 6                                                      | Error Code                    |  |
| 7                                                      | Command that Caused the Error |  |
| 8                                                      | Error Code                    |  |
| 9                                                      | Command that Caused the Error |  |
| 10                                                     | Error Code                    |  |

See Section 8.3, Error Codes (p. 35), for error code table and more information.

#### 7.6.5.6 P127, Command 5: Clear TX320 Error Registers

Clear error registers of TX320. Requires one input location.

| TABLE 7-11. P127 Command 5: Clear Error Registers |             |  |
|---------------------------------------------------|-------------|--|
| In Loc                                            | Contents    |  |
| 1                                                 | Result Code |  |

Result code of 0 indicates success. Command 5 is used to erase all errors from the error registers of the TX320.

#### 7.6.5.7 P127, Command 6: Return TX320 to Online Mode

Command 6 is used to return the TX320 to online mode. Typically used after a forced random transmission. The TX320 has an offline time-out of one hour.

| TABLE 7-12. P127 Command 6: Force Online Mode |             |
|-----------------------------------------------|-------------|
| In Loc                                        | Contents    |
| 1                                             | Result code |

Result code of 0 indicates success.

# 7.6.6 Edlog Programming Examples

Edlog Instruction 126 is used to copy data from the datalogger final storage area to the TX320 data buffer.

Edlog program example 1 writes data to final storage once an hour and transfers data to the TX320 once every 4 hours.

```
; Edlog Program Example 1
; Set output flag high hourly
1: If time is (P92)
  1: 0
                   Minutes (Seconds --) into a
  2:
      60
                   Interval (same units as above)
 3: 10
                   Set Output Flag High (Flag 0)
; Write a time stamp to final storage
2: Real Time (P77)
 1: 1221
                   Year, Day, Hour/Minute, Seconds (midnight = 2400)
; Write 41 input locations to final storage
3: Sample (P70)
 1: 41
                   Reps
 2:
     1
                  Loc [ Status_RC ]
; Check if top of 4 hour interval, if true execute P126
4: If time is (P92)
 1: 0
                   Minutes (Seconds --) into a
 2: 240
                   Interval (same units as above)
  3: 30
                   Then Do
; Transfer data to TX320
5: Data Transfer to HDR GOES (P126)
 1: 0
                   Self-Timed/Append
 2:
      0
                   Binary Format
 3: 41
                   Result Code Loc [ P126 RC ]
6: End (P95)
```

# 8. Troubleshooting/Diagnostics

# 8.1 Diagnostics Button

The **DIAGNOSTICS** button has two purposes. Press and hold the **DIAGNOSTICS** button for about 2 seconds. The **STATUS** LED will flash once to indicate the fail-safe has not been tripped. If the LED flashes twice, the fail-safe has tripped. To clear the fail-safe, press and hold the **DIAGNOSTICS** button for about 10 seconds.

The fail-safe circuit is designed to shut down a malfunctioning transmitter that is transmitting too long or too often. The fail-safe circuit helps prevent malfunctioning transmitters from interfering with other transmissions.

#### 8.2 Result Codes

*Result code* parameters are included in CRBasic's **GoesData**() and **GoesSetup**() instructions and in Edlog's Instruction 126. The *result codes* indicate whether the instruction executed successfully. When successful, a zero

will be stored in the variable or input location. A positive result code indicates a communication problem (see TABLE 8-1).

To better understand the communication result codes, it is necessary to understand the sequence of communication with the transmitter. Here are the steps:

- 1) The datalogger CS I/O port is checked to see if the serial port is available. If not, return code is 6.
- 2) The transmitter is addressed and should return the STX character within 200 ms. If there is no response from the transmitter, result code 2 is returned. If something other than the STX character is received, result code is 3.
- 3) The command to select a data buffer is sent (random or self-timed). The transmitter should respond with the ACK (06) character. If something besides the ACK is received, result code is 4. If nothing is received within 500 ms, result code is 5.
- 4) If the first three steps are successful, the datalogger sends the command to append or overwrite the data buffer, followed by the data. If the transmitter does not respond with the ACK character within 500 ms after the data has been transferred, the result code is 7. Result code 7 indicates the data was not received by the transmitter. The datalogger cannot resend the data.

The **GoesData()** and **GoesSetup()** instructions may also have a negative result code (see TABLE 8-2). A negative result code indicates that there is an illegal value in one of the parameters.

|   | TABLE 8-1. Result Codes Indicating Communication Problems                  |  |  |
|---|----------------------------------------------------------------------------|--|--|
| 0 | Command executed successfully                                              |  |  |
| 2 | Time out waiting for STX character after SDC addressing                    |  |  |
| 3 | Wrong character (not STX) received after SDC Addressing                    |  |  |
| 4 | Something other than ACK returned when select data buffer command executed |  |  |
| 5 | Timed out waiting for an ACK when data buffer command was sent             |  |  |
| 6 | CS I/O port not available, port busy                                       |  |  |
| 7 | ACK not returned following data append or insert command                   |  |  |

| TABLE 8-2. GoesSetup and GoesData Runtime Result Codes |                               |  |
|--------------------------------------------------------|-------------------------------|--|
| Code                                                   | Error Condition               |  |
| -11                                                    | Illegal Buffer Control        |  |
| -12                                                    | Illegal Message Window        |  |
| -13                                                    | Illegal Channel Number        |  |
| -14                                                    | Illegal Baud Rate             |  |
| -15                                                    | R count Error                 |  |
| -16                                                    | Illegal Data Format           |  |
| -17                                                    | Illegal Data Format FP2_ASCII |  |
| -18                                                    | Self-Timed Interval Error     |  |
| -19                                                    | Self-Timed Offset Error       |  |
| -20                                                    | Random Interval Error         |  |
| -21                                                    | Platform ID Error             |  |

## 8.3 Error Codes

Error codes are stored in variables or input locations by using command 4 in CRBasic's **GoesStatus()** instruction or Edlog's Instruction 127 (see Section 7.5.2, *GoesStatus()* (p. 21), and Section 7.6.5, *Read Status and Diagnostic Information from the TX320* (p. 29)). TABLE 8-3 lists the possible error codes.

| TA                      | TABLE 8-3. Error Codes            |  |  |  |  |
|-------------------------|-----------------------------------|--|--|--|--|
| Error Codes:<br>Decimal |                                   |  |  |  |  |
| 00                      | No error                          |  |  |  |  |
| 01                      | Illegal command                   |  |  |  |  |
| 02                      | Command rejected                  |  |  |  |  |
| 03                      | Illegal checksum or too much data |  |  |  |  |
| 04                      | Time out or too little data       |  |  |  |  |
| 05                      | Illegal parameter                 |  |  |  |  |
| 06                      | Transmit buffer overflow          |  |  |  |  |
| 16                      | PLL lock fault                    |  |  |  |  |
| 17                      | GPS fix fault                     |  |  |  |  |
| 18                      | Input power supply fault          |  |  |  |  |
| 19                      | Software fault                    |  |  |  |  |
| 20                      | Fail-safe fault                   |  |  |  |  |
| 21                      | GPS time synchronization fault    |  |  |  |  |
| 22                      | SWR fault – RF Load               |  |  |  |  |
| 23                      | Time Synch edge 1 detect fault    |  |  |  |  |
| 24                      | Time Synch edge 2 detect fault    |  |  |  |  |
| 25                      | Internal RF power supply failure  |  |  |  |  |

The TX320 has registers used to store information about errors that have occurred. The total number of errors is stored, up to 255. Also stored is the command that was issued when the error occurred and a code specific to the type or error.

Internal fault codes are stored. When the command that failed is listed as 31 (0x1F), the error condition is an internal error with the TX320. The datalogger receives the error code as a hex value and converts to decimal. Decimal values are placed in variables or input locations.

The error codes are very important information if the DCP experiences trouble during operation. Generally a GPS time synchronize fault should not cause concern, but a GPS fault may cause a scheduled transmission to be missed. The data will be sent on the next transmission if the instruction appends data to the self-timed buffer.

The internal TX320 errors provide critical information for diagnostics.

Error code 16 (0x10), message abort due to PLL, is a hardware failure of the phase locked loop circuit. Repeated PLL failures cannot be rectified in the field.

Error code 17 (0x11), message abort due to GPS, indicates the transmitter aborted a transmission because the required GPS information was not available at transmit time. Usually the transmitter will transmit on the next transmit time. Check GPS antenna placement and GPS antenna type. See Section 7.4, GPS Antenna (p. 17), for more information regarding the GPS antenna.

Error code 18 (0x12), message abort due to power supply, indicates the transmitter power supply did not provide enough voltage. Check system battery. If the system battery is low, the RF power supply will not be able to operate properly. *Device Configuration Utility* displays the supply voltage in **Settings Editor** | **Status** (see FIGURE 8-1). The loaded battery voltage must not drop below 10.8 volts.

Error code 19 (0x13), software error, indicates the transmitter was not able to run its internal software.

Error code 20 (0x14) is the fail-safe error. The fail-safe is an internal hardware circuit that will shut down the TX320 if it transmits too frequently or for too long. The fail-safe error code is not logged until the transmitter tries to transmit after the fail-safe has been tripped. The transmitter only trips the fail-safe when a serious hardware failure has occurred. Fail-safe limits are different for different baud rates. At 1200 bps, transmission cannot exceed 105 seconds or repeat more often than every 30 seconds. At 300 baud, transmission cannot exceed 270 seconds or repeat more often than every 30 seconds. The fail-safe can be reset by pressing and holding the reset switch for 10 seconds.

Error code 21 (0x15) indicates the transmitter missed a GPS fix, but does not guarantee a missed a transmission. Go to **Settings Editor** | **GPS** in *Device Configuration Utility* and ensure that the **GPS Fix Interval** setting does not coincide with the self-timed transmission interval. The GPS fix event must occur at least two minutes on either side of a self-timed transmission. Click the Apply button after making changes to the setting. See Section 7.4, *GPS Antenna* (p. 17), for additional GPS antenna information.

Error code 22 (0x16) indicates a Standing Wave Ratio (SWR) Fault. The SWR fault can be triggered by several different conditions. High reflected power will trigger the SWR fault. Reflected power is caused by poor transmission antenna and/or antenna cable condition or wrong type of antenna or antenna cable. See

Section 7, *Installation* (p. 15), for transmission antenna information. Ice buildup on an antenna can change the antenna properties, which can cause excessive reflected power. Corrosion in connectors, water in antenna cables, metal in close proximity to the antenna, and a damaged antenna can also cause excessive reflected power.

The SWR fault can also be triggered by a low battery. If the transmitter cannot generate enough transmission power, the SWR fault will trip. Always check the system battery if there has been an SWR fault. This condition is indicated by low reflected power.

To determine if the reflected power is too high or low, read the last message status information. When the reflected power number is divided by the forward power number, the result should be 0.5, with limits of 0.4 to 0.6. See Section 7.5.2.3, *GoesStatus Read Last Message Status* (p. 22), for details on the Last Message Status command.

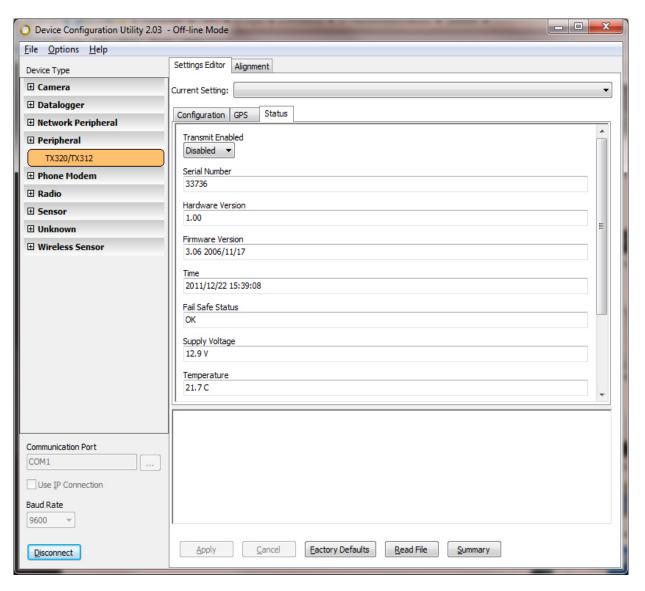

FIGURE 8-1. Settings Editor | Status in Device Configuration Utility

# 8.4 Using Device Configuration Utility for Troubleshooting/ Testing

### 8.4.1 Setting Editor | GPS

This tab displays information about the GPS communication (see FIGURE 8-2). The GPS is required for proper operation. After the transmitter is reset, or first powered up, it can't schedule a transmission until a GPS fix has been established or the internal clock has been manually set.

If a GPS fix was missed, ensure that the GPS fix interval does not coincide with the self-timed transmission interval. A GPS Fix event must occur at least two minutes on either side of a self-timed transmission. Click **Apply** after changing the setting.

Also check the GPS antenna placement. Poor GPS antenna placement will increase the number of missed transmissions, or possibly stop all transmission (see Section 7.4, *GPS Antenna (p. 17)*, for more information).

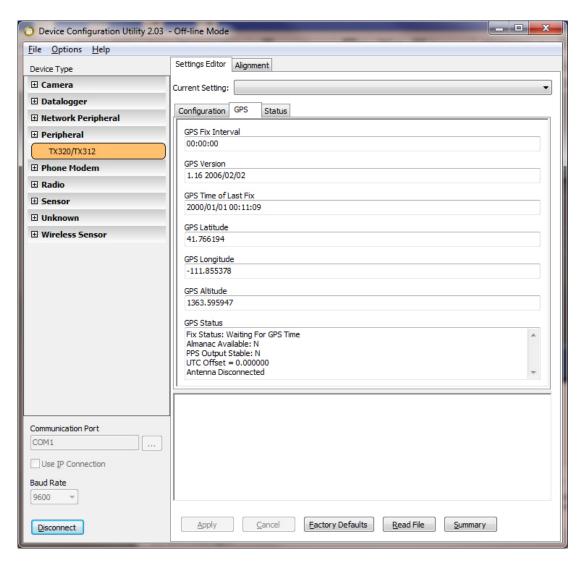

FIGURE 8-2. Settings Editor | GPS in Device Configuration Utility

### 8.4.2 Setting Editor | Status

The **Status** tab provides a lot of useful information about the transmitter that can help in troubleshooting (see FIGURE 8-1). Specifically, ensure that the fail-safe status is OK. Also the supply voltage amount needs to be greater than 10.8 V. Replace the battery if the supply voltage amount is too low.

#### 8.4.3 Terminal

The **Terminal** tab supports manually-entered commands (see Appendix F, *Extended ASCII Command Set (p. F-1)*, for individual commands). It also includes buttons on the right side of the screen that provide the following functions.

**Read Audit Log:** Displays a history of the transmitter operation. The latest entry in the audit log is shown at the top of the screen. The audit log will record any error condition that has occurred in the past, plus other events.

**Clear Timed Buffer:** Erases all data from the self-timed buffer.

Clear Random Buffer: Erases all data from the random buffer.

**Send to Timed Buffer:** Send data to the self-timed buffer. Data will then be scheduled for transmission on the next available time slot.

**Send to Random Buffer:** Send data to the random buffer. Data will then be scheduled for transmission very soon.

# Appendix A. Information on Eligibility and Getting Onto the GOES System

# A.1 Eligibility

U.S. federal, state, or local government agencies, or users sponsored by one of those agencies, may use GOES. Potential GOES users must receive formal permission from NESDIS.

# **A.2 Acquiring Permission**

 The user contacts NESDIS at the following address and submits a formal request to transmit data via GOES. Non-U.S. or private users must also submit a written statement indicating that their sponsor requires all or part of the transmitted data. NESDIS will fax or mail the user a question form to complete and submit for approval.

> DCS Coordinator Federal Office Building 4 Suitland, MD (301) 457-5681 http://dcs.noaa.gov/contact.htm

- 2. Following approval, NESDIS sends a Memorandum of Agreement (MOA). The MOA must be signed and returned to NESDIS.
- 3. After the MOA is approved, NESDIS will issue a channel assignment and an ID address code.
- 4. NESDIS MUST BE contacted to coordinate a "start-up" date.

See *noaasis.noaa.gov/DCS* for more information.

# Appendix B. Data Conversion Computer Program (written in BASIC)

```
REM THIS PROGRAM CONVERTS 3-BYTE ASCII DATA INTO
      DECIMAL
  5 INPUT "RECEIVE FILE?", RF$
  6 OPEN RF$ FOR OUTPUT AS #2
 10 INPUT "NAME OF FILE CONTAINING GOES DATA"; NFL$
 20 DIM DV$(200)
 25 WIDTH "LPT1:", 120
 30 OPEN NFL$ FOR INPUT AS #1
 40 WHILE NOT EOF(1)
 50 LINE INPUT #1. A$
 55 A$ = MID$(A$, 38)
 56 PRINT A$
100 J = INT(LEN(A\$) / 3)
105 PRINT J
110 FOR I = 1 TO J
120 DV\$(I) = MID\$(A\$, 3 * I - 2, 3)
130 NEXT I
140 B$ = RIGHT$(A$, LEN(A$) - 3 * J)
160 A$ = B$ + A$
170 K = INT(LEN(A\$) / 3)
180 L = J
190 FOR I = J + 1 \text{ TO } L
200 DV\$(I) = MID\$(A\$, 3 * (I - J) - 2, 3)
210 NEXT I
270 FOR I = 1 TO L
280 A = ASC(LEFT\$(DV\$(I), 1)) AND 15
290 B = ASC(MID\$(DV\$(I), 2, 1)) AND 63
300 C = ASC(RIGHT\$(DV\$(I), 1)) AND 63
310 IF (A * 64) + B >= 1008 THEN DV = (B - 48) * 64 + C + 9000:
      GOTO 400
320 IF A AND 8 THEN SF = -1 ELSE SF = 1
330 IF A AND 4 THEN SF = SF * .01
340 IF A AND 2 THEN SF = SF * .1
350 IF A AND 1 THEN DV = 4096
360 DV = (DV + ((B AND 63) * 64) + (C AND 63)) * SF
400 PRINT #2, USING "####.### "; DV;
405 IF I MOD 17 = 0 THEN PRINT #2, CHR$(13)
406 	 DV = 0
410 NEXT I
1000 WEND
```

# Appendix C. Antenna Orientation Computer Program (written in BASIC)

- 5 REM THIS PROGRAM CALCULATES THE AZIMUTH AND ELEVATION FOR AN
- 6 REM ANTENNA USED WITH A DCP FOR GOES SATELLITE COMMUNICATIONS
- 10 CLS: CLEAR 1000
- 20 INPUT "SATELLITE LONGITUDE (DDD.DD)"; SO
- 30 INPUT "ANTENNA LONGITUDE (DDD.DD)"; SA
- 40 PRINT "ANTENNA LATITUDE (DDD.DD)--(SOUTH LATITUDE ENTERED"
- 45 INPUT "AS NEGATIVE NUMBER)"; AA: A = 90 AA
- 50 INPUT "ANTENNA HEIGHT ABOVE SEA LEVEL IN FEET"; AH
- 60 T = SO SA: TR = T \* .01745329#: BR = 90 \* .01745329#: AR = A \* .01745329#
- 70 X = COS(AR) \* COS(BR) + SIN(AR) \* SIN(BR) \* COS(TR)
- 80 CR = -ATN(X / SQR(-X \* X + 1)) + 1.5708
- 90 C = CR \* (1 / .01745329#)
- 100 X1 = (SIN(BR) \* SIN(TR)) / SIN(CR)
- 110 BR = ATN(X1 /SQR(-X1 \* X1 + 1)): B = BR \* (1 / .01745329#)
- 115 GOSUB 300
- 120 A1 = 90 C: R1 = A1 \* .01745329#
- 130 S1 = (6378 + (AH \* .0003048)) / SIN(R1)
- 140 S2 = 35785! + 6378 S1
- 150 A2 = 180 A1: R2 = A2 \* .01745329#
- 155 S4 =  $SOR(S1 ^2 (6378 + AH * .0003048) ^2)$
- 160 S3 =  $SQR(S4 ^2 + S2 ^2 2 * S4 * S2 * COS(R2))$
- 170 X2 = (SIN(R2) / S3) \* S2
- 180 ER = ATN(X2 / SQR(-X2 \* X2 + 1)): E = ER \* (1 / .01745329#)
- 190 PRINT "ANTENNA ELEVATION ANGLE="; E; " DEGREES"
- 200 PRINT "ANTENNA AZIMUTH ANGLE="; B; " DEGREES"
- 210 PRINT : PRINT : PRINT "HIT ANY KEY TO CONTINUE"
- 220 I\$ = INKEY\$: IF I\$ = "" THEN 220 ELSE CLS : GOTO 20 300 IF T < 0 AND AA > 0 THEN B = B + 180: GOTO 380
- 310 IF T < 0 AND AA < 0 THEN B = B \* -1: GOTO 380
- 320 IF T > 0 AND AA < 0 THEN B = 360 B: GOTO 380
- 330 IF T > 0 AND AA > 0 THEN B = B + 180: GOTO 380
- 340 IF T = 0 AND AA > 0 THEN B = 180: GOTO 380
- 350 IF T = 0 AND AA < 0 THEN B = 360: GOTO 380
- 360 IF AA = 0 AND T > 0 THEN B = 270: GOTO 380
- 370 IF AA = 0 AND T < 0 THEN B = 90
- 380 RETURN
- 400 RETURN
- 460 RETURN

# Appendix D. GOES DCS Transmit Frequencies

| 300 & 100 | bps Channels             | 1200 bps  | Channels     | 300 & 100 | bps Channels             | 1200 bps  | Channels    |
|-----------|--------------------------|-----------|--------------|-----------|--------------------------|-----------|-------------|
| Channel   | Frequency                | Channel   | Frequency    | Channel   | Frequency                | Channel   | Frequency   |
| Number    | MHz                      | Number+ A | MHz          | Number    | MHz                      | Number+ A | MHz         |
|           |                          |           |              |           |                          |           |             |
| 1         | 401.701000               | 1         | 401.701750   | 46        | 401.768500               |           |             |
| 2         | 401.702500               |           |              | 47        | 401.770000               | 24        | 401.770750  |
| 3         | 401.704000               | 2         | 401.704750   | 48        | 401.771500               |           |             |
| 4         | 401.705500               |           |              | 49        | 401.773000               | 25        | 401.773750  |
| 5         | 401.707000               | 3         | 401.707750   | 50        | 401.774500               |           |             |
| 6         | 401.708500               |           |              | 51        | 401.776000               | 26        | 401.776750  |
| 7         | 401.710000               | 4         | 401.710750   | 52        | 401.777500               |           |             |
| 8         | 401.711500               |           |              | 53        | 401.779000               | 27        | 401.779750  |
| 9         | 401.713000               | 5         | 401.713750   | 54        | 401.780500               |           |             |
| 10        | 401.714500               |           |              | 55        | 401.782000               | 28        | 401.782750  |
| 11        | 401.716000               | 6         | 401.716750   | 56        | 401.783500               |           |             |
| 12        | 401.717500               |           |              | 57        | 401.785000               | 29        | 401.785750  |
| 13        | 401.719000               | 7         | 401.719750   | 58        | 401.786500               |           |             |
| 14        | 401.720500               |           |              | 59        | 401.788000               | 30        | 401.788750  |
| 15        | 401.722000               | 8         | 401.722750   | 60        | 401.789500               |           |             |
| 16        | 401.723500               |           |              | 61        | 401.791000               | 31        | 401.791750  |
| 17        | 401.725000               | 9         | 401.725750   | 62        | 401.792500               |           |             |
| 18        | 401.726500               |           |              | 63        | 401.794000               | 32        | 401.794750  |
| 19        | 401.728000               | 10        | 401.728750   | 64        | 401.795500               |           |             |
| 20        | 401.729500               |           |              | 65        | 401.797000               | 33        | 401.797750  |
| 21        | 401.731000               | 11        | 401.731750   | 66        | 401.798500               |           |             |
| 22        | 401.732500               |           |              | 67        | 401.800000               | 34        | 401.800750  |
| 23        | 401.734000               | 12        | 401.734750   | 68        | 401.801500               |           |             |
| 24        | 401.735500               |           |              | 69        | 401.803000               | 35        | 401.803750  |
| 25        | 401.737000               | 13        | 401.737750   | 70        | 401.804500               |           |             |
| 26        | 401.738500               |           |              | 71        | 401.806000               | 36        | 401.806750  |
| 27        | 401.740000               | 14        | 401.740750   | 72        | 401.807500               |           |             |
| 28        | 401.741500               |           |              | 73        | 401.809000               | 37        | 401.809750  |
| 29        | 401.743000               | 15        | 401.743750   | 74        | 401.810500               |           |             |
| 30        | 401.744500               |           |              | 75        | 401.812000               | 38        | 401.812750  |
| 31        | 401.746000               | 16        | 401.746750   | 76        | 401.813500               | •         | 101 01 ==== |
| 32        | 401.747500               |           | 101 = 10= =0 | 77        | 401.815000               | 39        | 401.815750  |
| 33        | 401.749000               | 17        | 401.749750   | 78        | 401.816500               | 4.0       | 101 010==0  |
| 34        | 401.750500               | 1.0       | 401.752750   | 79        | 401.818000               | 40        | 401.818750  |
| 35        | 401.752000               | 18        | 401.752750   | 80        | 401.819500               | 4.1       | 401.001770  |
| 36        | 401.753500               | 10        | 401.755750   | 81        | 401.821000               | 41        | 401.821750  |
| 37        | 401.755000               | 19        | 401.755750   | 82        | 401.822500               | 40        | 401 004750  |
| 38        | 401.756500               | 20        | 401.750750   | 83        | 401.824000               | 42        | 401.824750  |
| 39        | 401.758000               | 20        | 401.758750   | 84        | 401.825500               | 42        | 401 007750  |
| 40        | 401.759500               | 21        | 401.761750   | 85        | 401.827000               | 43        | 401.827750  |
| 41        | 401.761000               | 21        | 401.761750   | 86        | 401.828500               | 4.4       | 401.020750  |
| 42        | 401.762500               | 22        | 401.764750   | 87        | 401.830000               | 44        | 401.830750  |
| 43        | 401.764000               | 22        | 401.764750   | 88        | 401.831500               | 4.7       | 401.022770  |
| 44 45     | 401.765500<br>401.767000 | 23        | 401.767750   | 89<br>90  | 401.833000<br>401.834500 | 45        | 401.833750  |

| T          | TABLE D-1. GOES DCPRS Transmit Frequencies Certification Standard 1.0 (continued) |           |            |            |                          |           |            |  |
|------------|-----------------------------------------------------------------------------------|-----------|------------|------------|--------------------------|-----------|------------|--|
| 300 & 100  | bps Channels                                                                      | 1200 bps  | Channels   | 300 & 100  | bps Channels             | 1200 bps  | Channels   |  |
| Channel    | Frequency                                                                         | Channel   | Frequency  | Channel    | Frequency                | Channel   | Frequency  |  |
| Number     | MHz                                                                               | Number+ A | MHz        | Number     | MHz                      | Number+ A | MHz        |  |
|            |                                                                                   |           |            |            |                          |           |            |  |
| 91         | 401.836000                                                                        | 46        | 401.836750 | 141        | 401.911000               | 71        | 401.911750 |  |
| 92         | 401.837500                                                                        |           |            | 142        | 401.912500               |           |            |  |
| 93         | 401.839000                                                                        | 47        | 401.839750 | 143        | 401.914000               | 72        | 401.914750 |  |
| 94         | 401.840500                                                                        |           |            | 144        | 401.915500               |           |            |  |
| 95         | 401.842000                                                                        | 48        | 401.842750 | 145        | 401.917000               | 73        | 401.917750 |  |
| 96         | 401.843500                                                                        |           |            | 146        | 401.918500               |           |            |  |
| 97         | 401.845000                                                                        | 49        | 401.845750 | 147        | 401.920000               | 74        | 401.920750 |  |
| 98         | 401.846500                                                                        |           |            | 148        | 401.921500               |           |            |  |
| 99         | 401.848000                                                                        | 50        | 401.848750 | 149        | 401.923000               | 75        | 401.923750 |  |
| 100        | 401.849500                                                                        |           |            | 150        | 401.924500               |           |            |  |
| 101        | 401.851000                                                                        | 51        | 401.851750 | 151        | 401.926000               | 76        | 401.926750 |  |
| 102        | 401.852500                                                                        |           |            | 152        | 401.927500               |           |            |  |
| 103        | 401.854000                                                                        | 52        | 401.854750 | 153        | 401.929000               | 77        | 401.929750 |  |
| 104        | 401.855500                                                                        | -         |            | 154        | 401.930500               |           |            |  |
| 105        | 401.857000                                                                        | 53        | 401.857750 | 155        | 401.932000               | 78        | 401.932750 |  |
| 106        | 401.858500                                                                        |           |            | 156        | 401.933500               |           |            |  |
| 107        | 401.860000                                                                        | 54        | 401.860750 | 157        | 401.935000               | 79        | 401.935750 |  |
| 108        | 401.861500                                                                        |           |            | 158        | 401.936500               |           |            |  |
| 109        | 401.863000                                                                        | 55        | 401.863750 | 159        | 401.938000               | 80        | 401.938750 |  |
| 110        | 401.864500                                                                        | 33        | 101.003730 | 160        | 401.939500               | 00        | 101.930730 |  |
| 111        | 401.866000                                                                        | 56        | 401.866750 | 161        | 401.941000               | 81        | 401.941750 |  |
| 112        | 401.867500                                                                        | 30        | 401.000750 | 162        | 401.942500               | 01        | 401.541750 |  |
| 113        | 401.869000                                                                        | 57        | 401.869750 | 163        | 401.944000               | 82        | 401.944750 |  |
| 114        | 401.870500                                                                        | 31        | 401.007730 | 164        | 401.945500               | 02        | 401.744730 |  |
| 115        | 401.872000                                                                        | 58        | 401.872750 | 165        | 401.947000               | 83        | 401.947750 |  |
| 116        | 401.873500                                                                        | 30        | 401.072730 | 166        | 401.948500               | 03        | 401.747730 |  |
| 117        | 401.875000                                                                        | 59        | 401.875750 | 167        | 401.950000               | 84        | 401.950750 |  |
| 118        | 401.876500                                                                        | 37        | 401.873730 | 168        | 401.951500               | 04        | 401.730730 |  |
| 119        | 401.878000                                                                        | 60        | 401.878750 | 169        | 401.953000               | 85        | 401.953750 |  |
| 120        | 401.879500                                                                        | 00        | 401.878730 | 170        | 401.954500               | 65        | 401.733730 |  |
| 120        | 401.881000                                                                        | 61        | 401.881750 | 170        | 401.956000               | 86        | 401.956750 |  |
| 122        | 401.882500                                                                        | 01        | 401.881730 | 172        | 401.957500               | 80        | 401.930730 |  |
| 123        | 401.884000                                                                        | 62        | 401.884750 | 173        | 401.959000               | 87        | 401.959750 |  |
| 124        | 401.885500                                                                        | 02        | 401.884730 | 174        | 401.960500               | 07        | 401.737730 |  |
| 125        | 401.887000                                                                        | 63        | 401.887750 | 175        | 401.962000               | 88        | 401.962750 |  |
| 126        | 401.888500                                                                        | 0.3       | 401.887730 | 176        | 401.963500               | 00        | 401.902730 |  |
| 120        | 401.888300                                                                        | 64        | 401.890750 | 177        | 401.965000               | 89        | 401.965750 |  |
| 128        | 401.891500                                                                        | 04        | +01.070/30 | 177        | 401.965000               | 07        | 401.703730 |  |
| 128        | 401.891300                                                                        | 65        | 401.893750 | 178        | 401.966500               | 90        | 401.968750 |  |
| 130        | 401.893000                                                                        | 0.5       | 401.073/30 | 180        | 401.968000               | 90        | 401.708/30 |  |
|            |                                                                                   | 66        | 401 906750 |            | 401.969300               | Ω1        | 401.971750 |  |
| 131<br>132 | 401.896000                                                                        | 66        | 401.896750 | 181<br>182 |                          | 91        | 401.7/1/30 |  |
| 132        | 401.897500<br>401.899000                                                          | 67        | 401.899750 | 183        | 401.972500<br>401.974000 | 92        | 401.974750 |  |
| 133        | 401.899000                                                                        | 07        | 401.099/30 | 183        | 401.975500               | 92        | 401.7/4/30 |  |
| 135        | 401.900300                                                                        | 68        | 401.902750 | 185        | 401.973300               | 93        | 401.977750 |  |
|            | 401.902000                                                                        | 08        | 401.902/30 |            | 401.977000               | 93        | 401.977730 |  |
| 136<br>137 |                                                                                   | 69        | 401.905750 | 186<br>187 |                          | 94        | 401.980750 |  |
|            | 401.905000                                                                        | 09        | 401.903/30 | _          | 401.980000               | 94        | 401.960/30 |  |
| 138        | 401.906500                                                                        | 70        | 401.009750 | 188        | 401.981500               | 05        | 401 092750 |  |
| 139        | 401.908000                                                                        | 70        | 401.908750 | 189        | 401.983000               | 95        | 401.983750 |  |
| 140        | 401.909500                                                                        |           |            | 190        | 401.984500               |           | l          |  |

| T         | TABLE D-1. GOES DCPRS Transmit Frequencies Certification Standard 1.0 (continued) |           |            |           |               |           |                 |  |  |
|-----------|-----------------------------------------------------------------------------------|-----------|------------|-----------|---------------|-----------|-----------------|--|--|
| 300 & 100 | bps Channels                                                                      | 1200 bps  | Channels   | 300 & 100 | bps Channels  | 1200 bps  | Channels        |  |  |
| Channel   | Frequency                                                                         | Channel   | Frequency  | Channel   | Frequency     | Channel   | Frequency       |  |  |
| Number    | MHz                                                                               | Number+ A | MHz        | Number    | MHz           | Number+ A | MHz             |  |  |
| 101       | 101 00 1000                                                                       | 0.1       | 404.00.5   |           | 40.0 0 44.000 | 101       | 100 0 11 5 7 0  |  |  |
| 191       | 401.986000                                                                        | 96        | 401.986750 | 241       | 402.061000    | 121       | 402.061750      |  |  |
| 192       | 401.987500                                                                        |           | 101 000 70 | 242       | 402.062500    | 100       | 100 0 1 1 7 7 0 |  |  |
| 193       | 401.989000                                                                        | 97        | 401.989750 | 243       | 402.064000    | 122       | 402.064750      |  |  |
| 194       | 401.990500                                                                        |           | 101 002550 | 244       | 402.065500    | 100       | 1000 0 1000     |  |  |
| 195       | 401.992000                                                                        | 98        | 401.992750 | 245       | 402.067000    | 123       | 402.067750      |  |  |
| 196       | 401.993500                                                                        | 0.0       | 401.005750 | 246       | 402.068500    | 124       | 402.050550      |  |  |
| 197       | 401.995000                                                                        | 99        | 401.995750 | 247       | 402.070000    | 124       | 402.070750      |  |  |
| 198       | 401.996500                                                                        | 100       | 101 000=50 | 248       | 402.071500    | 10.5      | 100 00000       |  |  |
| 199       | 401.998000                                                                        | 100       | 401.998750 | 249       | 402.073000    | 125       | 402.073750      |  |  |
| 200       | 401.999500                                                                        |           |            | 250       | 402.074500    |           |                 |  |  |
| 201       | 402.001000                                                                        | 101       | 402.001750 | 251       | 402.076000    | 126       | 402.076750      |  |  |
| 202       | 402.002500                                                                        |           |            | 252       | 402.077500    |           |                 |  |  |
| 203       | 402.004000                                                                        | 102       | 402.004750 | 253       | 402.079000    | 127       | 402.079750      |  |  |
| 204       | 402.005500                                                                        |           |            | 254       | 402.080500    |           |                 |  |  |
| 205       | 402.007000                                                                        | 103       | 402.007750 | 255       | 402.082000    | 128       | 402.082750      |  |  |
| 206       | 402.008500                                                                        |           |            | 256       | 402.083500    |           |                 |  |  |
| 207       | 402.010000                                                                        | 104       | 402.010750 | 257       | 402.085000    | 129       | 402.085750      |  |  |
| 208       | 402.011500                                                                        |           |            | 258       | 402.086500    |           |                 |  |  |
| 209       | 402.013000                                                                        | 105       | 402.013750 | 259       | 402.088000    | 130       | 402.088750      |  |  |
| 210       | 402.014500                                                                        |           |            | 260       | 402.089500    |           |                 |  |  |
| 211       | 402.016000                                                                        | 106       | 402.016750 | 261       | 402.091000    | 131       | 402.091750      |  |  |
| 212       | 402.017500                                                                        |           |            | 262       | 402.092500    |           |                 |  |  |
| 213       | 402.019000                                                                        | 107       | 402.019750 | 263       | 402.094000    | 132       | 402.094750      |  |  |
| 214       | 402.020500                                                                        |           |            | 264       | 402.095500    |           |                 |  |  |
| 215       | 402.022000                                                                        | 108       | 402.022750 | 265       | 402.097000    | 133       | 402.097750      |  |  |
| 216       | 402.023500                                                                        |           |            | 266       | 402.098500    |           |                 |  |  |
| 217       | 402.025000                                                                        | 109       | 402.025750 |           |               |           |                 |  |  |
| 218       | 402.026500                                                                        |           |            |           |               |           |                 |  |  |
| 219       | 402.028000                                                                        | 110       | 402.028750 |           |               |           |                 |  |  |
| 220       | 402.029500                                                                        |           |            |           |               |           |                 |  |  |
| 221       | 402.031000                                                                        | 111       | 402.031750 |           |               |           |                 |  |  |
| 222       | 402.032500                                                                        |           |            |           |               |           |                 |  |  |
| 223       | 402.034000                                                                        | 112       | 402.034750 |           |               |           |                 |  |  |
| 224       | 402.035500                                                                        |           |            |           |               |           |                 |  |  |
| 225       | 402.037000                                                                        | 113       | 402.037750 |           |               |           |                 |  |  |
| 226       | 402.038500                                                                        |           |            |           |               |           |                 |  |  |
| 227       | 402.040000                                                                        | 114       | 402.040750 |           |               |           |                 |  |  |
| 228       | 402.041500                                                                        |           |            |           |               |           |                 |  |  |
| 229       | 402.043000                                                                        | 115       | 402.043750 |           |               |           |                 |  |  |
| 230       | 402.044500                                                                        |           |            |           |               |           |                 |  |  |
| 231       | 402.046000                                                                        | 116       | 402.046750 |           |               | ļ         |                 |  |  |
| 232       | 402.047500                                                                        |           |            |           |               |           |                 |  |  |
| 233       | 402.049000                                                                        | 117       | 402.049750 |           |               |           |                 |  |  |
| 234       | 402.050500                                                                        | 1         |            |           |               | ļ         |                 |  |  |
| 235       | 402.052000                                                                        | 118       | 402.052750 |           |               |           |                 |  |  |
| 236       | 402.053500                                                                        |           |            |           |               |           |                 |  |  |
| 237       | 402.055000                                                                        | 119       | 402.055750 |           |               |           |                 |  |  |
| 238       | 402.056500                                                                        |           |            |           |               |           |                 |  |  |
| 239       | 402.058000                                                                        | 120       | 402.058750 |           |               |           |                 |  |  |
| 240       | 402.059500                                                                        |           |            |           |               |           |                 |  |  |

| Channel | Center                   | Channel          | Center                          | Channel | Cent                    |
|---------|--------------------------|------------------|---------------------------------|---------|-------------------------|
| Number  | Frequency                | Number           | Frequency                       | Number  | Freque                  |
| 1       | 401.701000               | 323              | 401.734750                      | 46      | 401.76                  |
| 301     | 401.701750               | 24               | 401.735500                      | 346     | 401.76                  |
| 2       | 401.702500               | 324              | 401.736250                      | 47      | 401.77                  |
| 302     | 401.703250               | 25               | 401.737000                      | 347     | 401.77                  |
| 3       | 401.704000               | 325              | 401.737750                      | 48      | 401.77                  |
| 303     | 401.704750               | 26               | 401.738500                      | 348     | 401.772                 |
| 4       | 401.705500               | 326              | 401.739250                      | 49      | 401.77                  |
| 304     | 401.706250               | 27               | 401.740000                      | 349     | 401.77                  |
| 5       | 401.707000               | 327              | 401.740750                      | 50      | 401.77                  |
| 305     | 401.707750               | 28               | 401.741500                      | 350     | 401.77                  |
| 6       | 401.708500               | 328              | 401.742250                      | 51      | 401.77                  |
| 306     | 401.709250               | 29               | 401.743000                      | 351     | 401.77                  |
| 7       | 401.710000               | 329              | 401.743750                      | 52      | 401.77                  |
| 307     | 401.710750               | 30               | 401.744500                      | 352     | 401.77                  |
| 8       | 401.711500               | 330              | 401.745250                      | 53      | 401.77                  |
| 308     | 401.712250               | 31               | 401.746000                      | 353     | 401.77                  |
| 9       | 401.713000               | 331              | 401.746750                      | 54      | 401.78                  |
| 309     | 401.713750               | 32               | 401.747500                      | 354     | 401.78                  |
| 10      | 401.714500               | 332              | 401.748250                      | 55      | 401.78                  |
| 310     | 401.715250               | 33               | 401.749000                      | 355     | 401.78                  |
| 11      | 401.716000               | 333              | 401.749750                      | 56      | 401.78                  |
| 311     | 401.716750               | 34               | 401.750500                      | 356     | 401.78                  |
| 12      | 401.717500               | 334              | 401.751250                      | 57      | 401.78                  |
| 312     | 401.718250               | 35               | 401.752000                      | 357     | 401.78                  |
| 13      | 401.719000               | 335              | 401.752750                      | 58      | 401.78                  |
| 313     | 401.719750               | 36               | 401.753500                      | 358     | 401.78                  |
| 14      | 401.720500               | 336              | 401.754250                      | 59      | 401.78                  |
| 314     | 401.721250               | 37               | 401.755000                      | 359     | 401.78                  |
| 15      | 401.722000               | 337              | 401.755750                      | 60      | 401.78                  |
| 315     | 401.722750               | 38               | 401.756500                      | 360     | 401.79                  |
| 16      | 401.723500               | 338              | 401.757250                      | 61      | 401.79                  |
| 316     | 401.724250               | 39               | 401.758000                      | 361     | 401.79                  |
| 17      | 401.725000               | 339              | 401.758750                      | 62      | 401.79                  |
| 317     | 401.725750               | 40               | 401.759500                      | 362     | 401.79                  |
| 18      | 401.726500               | 340              | 401.760250                      | 63      | 401.79                  |
| 318     | 401.727250               | 41               | 401.761000                      | 363     | 401.79                  |
| 19      | 401.728000               | 341              | 401.761750                      | 64      | 401.79                  |
| 319     | 401.728750               | 42               | 401.762500                      | 364     | 401.79                  |
| 20      | 401.729500               | 342              | 401.763250                      | 65      | 401.79                  |
| 320     | 401.730250               | 43               | 401.764000                      | 365     | 401.79                  |
| 21      | 401.731000               | 343              | 401.764750                      | 66      | 401.79                  |
| 321     | 401.731750               | 44               | 401.765500                      | 366     | 401.79                  |
| 322     | 401.732500<br>401.733250 | 344<br><b>45</b> | 401.766250<br><b>401.767000</b> | 67      | 401.80<br><b>401.80</b> |

| Channel<br>Number | Center<br>Frequency | Channel<br>Number | Center<br>Frequency | Channel<br>Number | Center<br>Frequen |
|-------------------|---------------------|-------------------|---------------------|-------------------|-------------------|
| 368               | 401.802250          | 91                | 401.836000          | 413               | 401.869           |
| 69                | 401.803000          | 391               | 401.836750          | 114               | 401.870           |
| 369               | 401.803750          | 92                | 401.837500          | 414               | 401.871           |
| 70                | 401.804500          | 392               | 401.838250          | 115               | 401.872           |
| 370               | 401.805250          | 93                | 401.839000          | 415               | 401.872           |
| 71                | 401.806000          | 393               | 401.839750          | 116               | 401.873           |
| 371               | 401.806750          | 94                | 401.840500          | 416               | 401.874           |
| 72                | 401.807500          | 394               | 401.841250          | 117               | 401.875           |
| 372               | 401.808250          | 95                | 401.842000          | 417               | 401.875           |
| 73                | 401.809000          | 395               | 401.842750          | 118               | 401.876           |
| 373               | 401.809750          | 96                | 401.843500          | 418               | 401.877           |
| 74                | 401.810500          | 396               | 401.844250          | 119               | 401.878           |
| 374               | 401.811250          | 97                | 401.845000          | 419               | 401.878           |
| 75                | 401.812000          | 397               | 401.845750          | 120               | 401.879           |
| 375               | 401.812750          | 98                | 401.846500          | 420               | 401.880           |
| 76                | 401.813500          | 398               | 401.847250          | 121               | 401.881           |
| 376               | 401.814250          | 99                | 401.848000          | 421               | 401.881           |
| 77                | 401.815000          | 399               | 401.848750          | 122               | 401.882           |
| 377               | 401.815750          | 100               | 401.849500          | 422               | 401.883           |
| 78                | 401.816500          | 400               | 401.850250          | 123               | 401.884           |
| 378               | 401.817250          | 101               | 401.851000          | 423               | 401.884           |
| 79                | 401.818000          | 401               | 401.851750          | 124               | 401.885           |
| 379               | 401.818750          | 102               | 401.852500          | 424               | 401.886           |
| 80                | 401.819500          | 402               | 401.853250          | 125               | 401.887           |
| 380               | 401.820250          | 103               | 401.854000          | 425               | 401.887           |
| 81                | 401.821000          | 403               | 401.854750          | 126               | 401.888           |
| 381               | 401.821750          | 104               | 401.855500          | 426               | 401.889           |
| 82                | 401.822500          | 404               | 401.856250          | 127               | 401.890           |
| 382               | 401.823250          | 105               | 401.857000          | 427               | 401.890           |
| 83                | 401.824000          | 405               | 401.857750          | 128               | 401.891           |
| 383               | 401.824750          | 106               | 401.858500          | 428               | 401.892           |
| 84                | 401.825500          | 406               | 401.859250          | 129               | 401.893           |
| 384               | 401.826250          | 107               | 401.860000          | 429               | 401.893           |
| 85                | 401.827000          | 407               | 401.860750          | 130               | 401.894           |
| 385               | 401.827750          | 108               | 401.861500          | 430               | 401.895           |
| 86                | 401.828500          | 408               | 401.862250          | 131               | 401.896           |
| 386               | 401.829250          | 109               | 401.863000          | 431               | 401.896           |
| 87                | 401.830000          | 409               | 401.863750          | 132               | 401.897           |
| 387               | 401.830750          | 110               | 401.864500          | 432               | 401.898           |
| 88                | 401.831500          | 410               | 401.865250          | 133               | 401.899           |
| 388               | 401.832250          | 111               | 401.866000          | 433               | 401.899           |
| 89                | 401.833000          | 411               | 401.866750          | 134               | 401.900           |
| 389               | 401.833750          | 112               | 401.867500          | 434               | 401.901           |
| <b>90</b> 390     | 401.834500          | 412               | 401.868250          | 135               | 401.902           |

| Channel<br>Number | Center<br>Frequency      | Channel<br>Number | Center<br>Frequency             | Channel<br>Number | Center<br>Frequency |
|-------------------|--------------------------|-------------------|---------------------------------|-------------------|---------------------|
| 136               | 401.903500               | 458               | 401.937250                      | 181               | 401.97100           |
| 436               | 401.904250               | 159               | 401.938000                      | 481               | 401.97175           |
| 137               | 401.905000               | 459               | 401.938750                      | 182               | 401.97250           |
| 437               | 401.905750               | 160               | 401.939500                      | 482               | 401.97325           |
| 138               | 401.906500               | 460               | 401.940250                      | 183               | 401.97400           |
| 438               | 401.907250               | 161               | 401.941000                      | 483               | 401.97475           |
| 139               | 401.908000               | 461               | 401.941750                      | 184               | 401.97550           |
| 439               | 401.908750               | 162               | 401.942500                      | 484               | 401.97625           |
| 140               | 401.909500               | 462               | 401.943250                      | 185               | 401.97700           |
| 440               | 401.910250               | 163               | 401.944000                      | 485               | 401.97775           |
| 141               | 401.911000               | 463               | 401.944750                      | 186               | 401.97850           |
| 441               | 401.911750               | 164               | 401.945500                      | 486               | 401.9792            |
| 142               | 401.912500               | 464               | 401.946250                      | 187               | 401.98000           |
| 442               | 401.913250               | 165               | 401.947000                      | 487               | 401.9807            |
| 143               | 401.914000               | 465               | 401.947750                      | 188               | 401.98150           |
| 443               | 401.914750               | 166               | 401.948500                      | 488               | 401.9822            |
| 144               | 401.915500               | 466               | 401.949250                      | 189               | 401.9830            |
| 444               | 401.916250               | 167               | 401.950000                      | 489               | 401.9837            |
| 145               | 401.917000               | 467               | 401.950750                      | 190               | 401.98450           |
| 445               | 401.917750               | 168               | 401.951500                      | 490               | 401.9852            |
| 146               | 401.918500               | 468               | 401.952250                      | 191               | 401.9860            |
| 446               | 401.919250               | 169               | 401.953000                      | 491               | 401.9867            |
| 147               | 401.920000               | 469               | 401.953750                      | 192               | 401.9875            |
| 447               | 401.920750               | 170               | 401.954500                      | 492               | 401.9882            |
| 148               | 401.921500               | 470               | 401.955250                      | 193               | 401.9890            |
| 448               | 401.922250               | 171               | 401.956000                      | 493               | 401.9897            |
| 149               | 401.923000               | 471               | 401.956750                      | 194               | 401.99050           |
| 449               | 401.923750               | 172               | 401.957500                      | 494               | 401.9912            |
| 150               | 401.924500               | 472               | 401.958250                      | 195               | 401.9920            |
| 450<br>151        | 401.925250               | 173<br>473        | 401.959000                      | 595               | 401.9927            |
|                   | 401.926000               | 174               | 401.959750                      | 196               | 401.99350           |
| <b>451</b> 152    | 401.926750               | 474               | <b>401.960500</b><br>401.961250 | <b>496</b><br>197 | <b>401.9942</b> :   |
| 452               | 401.927500<br>401.928250 | 175               | 401.962000                      | 497               | 401.9957:           |
| 153               | 401.929000               | 475               | 401.962750                      | 198               | 401.9957.           |
| 453               | 401.929000               | 176               | 401.963500                      | 498               | 401.9903            |
| 154               | 401.930500               | 476               | 401.964250                      | 199               | 401.99800           |
| 454               | 401.930300               | 177               | 401.965000                      | 499               | 401.9987            |
| 155               | 401.932000               | 477               | 401.965750                      | 200               | 401.9995            |
| 455               | 401.932750               | 178               | 401.966500                      | 500               | 402.00025           |
| 156               | 401.933500               | 478               | 401.967250                      | 201               | 402.0010            |
| 456               | 401.934250               | 179               | 401.968000                      | 501               | 402.0017            |
| 157               | 401.935000               | 479               | 401.968750                      | 202               | 402.00250           |
| 457               | 401.935750               | 180               | 401.969500                      | 502               | 402.0032            |
| 158               | 401.936500               | 480               | 401.970250                      | 203               | 402.00400           |

| Channel<br>Number | Center<br>Frequency | Channel<br>Number | Center<br>Frequency | Channel<br>Number | Center<br>Frequen |
|-------------------|---------------------|-------------------|---------------------|-------------------|-------------------|
| 503               | 402.004750          | 226               | 402.038500          | 548               | 402.0722          |
| 204               | 402.005500          | 526               | 402.039250          | 249               | 402.0730          |
| 504               | 402.006250          | 227               | 402.040000          | 549               | 402.0737          |
| 205               | 402.007000          | 527               | 402.040750          | 250               | 402.0745          |
| 505               | 402.007750          | 228               | 402.041500          | 550               | 402.0752          |
| 206               | 402.008500          | 528               | 402.042250          | 251               | 402.0760          |
| 506               | 402.009250          | 229               | 402.043000          | 551               | 402.0767          |
| 207               | 402.010000          | 529               | 402.043750          | 252               | 402.0775          |
| 507               | 402.010750          | 230               | 402.044500          | 552               | 402.0782          |
| 208               | 402.011500          | 530               | 402.045250          | 253               | 402.0790          |
| 508               | 402.012250          | 231               | 402.046000          | 553               | 402.0797          |
| 209               | 402.013000          | 531               | 402.046750          | 254               | 402.0805          |
| 509               | 402.013750          | 232               | 402.047500          | 554               | 402.0812          |
| 210               | 402.014500          | 532               | 402.048250          | 255               | 402.0820          |
| 510               | 402.015250          | 233               | 402.049000          | 555               | 402.0827          |
| 211               | 402.016000          | 533               | 402.049750          | 256               | 402.0835          |
| 511               | 402.016750          | 234               | 402.050500          | 556               | 402.0842          |
| 212               | 402.017500          | 534               | 402.051250          | 257               | 402.0850          |
| 512               | 402.018250          | 235               | 402.052000          | 557               | 402.0857          |
| 213               | 402.019000          | 535               | 402.052750          | 258               | 402.0865          |
| 513               | 402.019750          | 236               | 402.053500          | 558               | 402.0872          |
| 214               | 402.020500          | 536               | 402.054250          | 259               | 402.0880          |
| 514               | 402.021250          | 237               | 402.055000          | 559               | 402.0887          |
| 215               | 402.022000          | 537               | 402.055750          | 260               | 402.0895          |
| 515               | 402.022750          | 238               | 402.056500          | 560               | 402.0902          |
| 216               | 402.023500          | 538               | 402.057250          | 261               | 402.0910          |
| 516               | 402.024250          | 239               | 402.058000          | 561               | 402.0917          |
| 217               | 402.025000          | 539               | 402.058750          | 262               | 402.0925          |
| 517               | 402.025750          | 240               | 402.059500          | 562               | 402.0932          |
| 218               | 402.026500          | 540               | 402.060250          | 263               | 402.0940          |
| 518               | 402.027250          | 241               | 402.061000          | 563               | 402.0947          |
| 219               | 402.028000          | 541               | 402.061750          | 264               | 402.0955          |
| 519               | 402.028750          | 242               | 402.062500          | 564               | 402.0962          |
| 220               | 402.029500          | 542               | 402.063250          | 265               | 402.0970          |
| 520               | 402.030250          | 243               | 402.064000          | 565               | 402.0977          |
| 221               | 402.031000          | 543               | 402.064750          | 266               | 402.0985          |
| 521               | 402.031750          | 244               | 402.065500          | 566               | 402.0992          |
| 222               | 402.032500          | 544               | 402.066250          |                   |                   |
| 522               | 402.033250          | 245               | 402.067000          |                   |                   |
| 223               | 402.034000          | 545               | 402.067750          |                   |                   |
| 523               | 402.034750          | 246               | 402.068500          |                   |                   |
| 224               | 402.035500          | 546               | 402.069250          |                   |                   |
| 524               | 402.036250          | 247               | 402.070000          |                   |                   |

# Appendix E. High Resolution 18-Bit Binary Format

When using the binary 18-bit signed 2's complement integer format, all data values in the datalogger final storage area must be in high resolution format. In most cases the datalogger program should set the data resolution to high at the beginning of the program. Use the **P78** instruction with parameter 1 set to 1.

#### NOTE

**P77** Real Time cannot write the time or date in high resolution. To send a time stamp, first write the time back to input locations, then sample the input locations as high resolution. As an alternative to using **P77** for a time stamp, the GPS time can be retrieved from the transmitter and written to final storage in high resolution format. See instruction **P127** for details.

Because the binary 18-bit integer is an integer, all information to the right of the decimal point is dropped. This occurs while the datalogger is copying data to the transmitter. The original data is left intact in final storage of the datalogger. If transmitted data requires precision to the right of the decimal place, multiply the number by the required factor of 10 before storing the data to final storage. After data is received by the ground station, division by the appropriate factor of 10 will replace the decimal point.

In high resolution format, data stored in final storage has a maximum magnitude of 99999 and a minimum magnitude of 0.00001.

NESDIS has placed restrictions on the format of data sent over the GOES satellite network. The first restriction is the use of 7 data bits and one parity bit per byte. The second restriction is the most significant data bit of each byte, bit 6, is always set. Without data, each byte transmitted over the satellite has the format of "plxxxxxx". The x's will hold the 6 bits per byte allocated to data information. The "p" is the parity bit and the "1" is bit 6 which is always set. Resolution of each data point would be severely limited if the data point consisted of only 6 bits. We use 3 consecutive bytes to form a data point word. The first byte sent is byte three, the most significant byte. A complete word is created by using three consecutive bytes, stripping the 2 most significant bits from each byte, then combining the 3 bytes into a word. See the examples below.

Each data point is formatted as an 18-bit integer. The format uses the most significant bit (bit 17) to designate sign. The format of each 3 byte data point is as follows, note the top row shows the bits used and there significance.

Where each "p" is the parity bit for that byte.

Where each "1" is bit 6 for that byte and always set to 1

Where the 6 "x"s represent bits 0 through 5, these make up the information for each byte.

Where the 18-bit data point is made by combining the three bytes after bit 7 and bit 6 of each byte have been dropped.

Where 0 represents bit 0 - the least significant bit

Where 17 represents bit 17 - the most significant bit and is used to determine the sign.

Converting the 18-bit data point to an integer can be done manually. Don't forget the 18-bits are numbered 0 through 17. Bit 17 is the sign bit, when bit 17 is set, the number is negative. If bit 17 is set, subtract 1 from the number then take the complement of the number. If bit 17 is not set, simply convert the number to its decimal equivalent.

#### **Example positive data point conversion:**

| Byte Label        | byte 3   | byte 2   | byte 1   |
|-------------------|----------|----------|----------|
| Actual data point | 01000101 | 11110010 | 11010010 |

Drop first 2 bits of

each byte 000101 110010 010010

Combine the 3

bytes into one word 000101 110010 010010

Convert from Binary to Decimal 23698

#### Example of a negative data point conversion:

| Byte Label        | byte 3   | byte 2   | byte 1   |
|-------------------|----------|----------|----------|
| Actual data point | 01111010 | 11001101 | 11101101 |

Drop first 2 bits of

each byte 111010 001101 101101

Notice bit 17 is set,

Combine the 3

bytes into one word 111010 001101 101101

Subtract 1 from the number 111010 001101 101100

Take the complement of

each bit 000101 110010 010011

Convert the binary value into a decimal value, don't

forget the negative sign -23699

# Appendix F. Extended ASCII Command Set

Appendix F describes the ASCII command interface for the TX320 transmitter. These commands can be entered using the terminal window of the Device Configuration Utility, or suitable terminal emulation software.

## F.1 Command Interface

#### F.1.1 Port Interfaces

All data entry and diagnostic functions are accessed using either the RS-232 Interface or USB interface.

#### F.1.1.1 RS-232 Details

The default settings for the RS-232 port are 9600 baud, 8 data bits, no parity and 1 stop bit.

Three RS-232 connections (TXD, RXD and GND) are used, no handshaking is needed and should be set to none in the terminal emulator.

#### F.1.1.2 Command Protocol

A [CR] (0x0d) must be entered to get the transmitter's attention and is used to terminate a command line. The transmitter responds with a '>' (0x3e) to indicate that it is ready to receive a command. If no characters are entered for 60 seconds, any partially entered commands are deleted and the transmitter's attention is lost. To get the transmitters attention, a character must be entered followed by a [CR] until the '>' prompt is returned.

Commands can optionally be terminated with [CR][LF]; in other words, a [LF] character received following a [CR] will be ignored.

Each character entered is echoed to the host to allow for simple error checking and to support the terminal nature of the implementation. A backspace character (BS, 0x08) deletes the last character entered. The ESC character (0x1b) will delete the entire command.

The command protocol is not case sensitive. Many commands are used to set or retrieve various configuration parameters. When setting parameters, the command is followed by an equals sign ('=') and a comma separated list of parameters. When retrieving parameters, the command is entered without the '=' or followed by a question mark ('?').

Some commands are used to direct the transmitter to execute a specific function (for example, clear a buffer); in such cases, neither a '=' or a '?' is required. If the command has parameters associated with it, they will appear as a comma separated list following the command itself.

Unless otherwise noted, the transmitter will respond to all commands with one of the following:

"OK[CR][LF]>" if command was accepted,

If the command was a request for a configuration parameter the transmitter will respond with:

<md>=<data>[CR][LF]> When returning data parameters.

#### F.1.1.3 Command Access Level

All commands are subject to an access right to restrict access to calibration and test commands. Two access levels are defined: USER and TECHNICIAN. An error will be returned if a TECHNICIAN level command is entered while at the USER command access level. USER level commands are always available including when at the TECHNICIAN command access level. The TECHNICIAN level commands are not described here.

The command access level is changed by using the password protected TECHMODE command. After power up the access level is always USER. The access level of each command is noted in each command description.

Some commands are only available when transmissions are disabled. This is also noted along with each command description.

# **F.2 General Configuration Commands**

#### F.2.1 Clock Read/Set

Syntax:

TIME= yyyy/mm/dd hh:mm:ss

Access level: USER

TX320 State: Enabled/Disabled

This command sets the date and time in the transmitter. The date and time will be overwritten when a GPS time synchronization occurs. Self-timed transmissions will not occur until the time has been set either using this command or from the GPS. Random transmissions will occur with or without time being set.

The real time clock starts at 01/01/2000 00:00:00 at power up.

<sup>&</sup>quot;Bad parameter[CR][LF]>" if a command parameter was invalid,

<sup>&</sup>quot;Unknown Format[CR][LF]>" if there are too many or too few parameters,

<sup>&</sup>quot;Access Denied![CR][LF]>" if the command requires a higher access level,

<sup>&</sup>quot;Unknown Command[CR][LF]>" if the command is unknown,

<sup>&</sup>quot;Execution Error[CR][LF]>" if the command fails during execution,

<sup>&</sup>quot;Transmitter Must Be Disabled[CR][LF]>" if the transmitter must be disabled prior to using this command.,

<sup>&</sup>quot;Transmitter Must Be Enabled[CR][LF]>" if command must first be enabled,

<sup>&</sup>quot;Configuration Not Recognized[CR][LF]>" if configuration is invalid,

## F.2.2 Replacement Character Read/Set

Syntax:

IRC=c

Access level: USER

TX320 State: Enabled/Disabled

This command defines the ASCII character that will be substituted for any prohibited ASCII character detected in the transmission data when operating in ASCII or pseudo binary mode. The default character is '\*'. Only printable ASCII characters, excluding space, are permitted. In pseudo binary mode, numeric characters are considered illegal.

## F.2.3 Save Configuration

Syntax:

**SAVE** 

Access level: USER

TX320 State: Enabled/Disabled

This command directs the transmitter to commit the entered configuration parameters to non-volatile memory. Until this command is entered, the previously saved configuration can be recalled using the RSTR command.

### **F.2.4 Restore Configuration**

Syntax:

**RSTR** 

Access level: USER

TX320 State: Enabled/Disabled

This command directs the transmitter to restore the configuration parameters from non-volatile memory. Changes made to the configuration are not automatically saved to non-volatile memory as they are entered. This allows changes to be made and verified before committing them to permanent storage, but provides the ability to recall the last saved settings, if necessary.

# F.2.5 Restore Default Configuration

Syntax:

**DEFAULT** 

Access level: USER

TX320 State: Enabled/Disabled

This command directs the transmitter to set the configuration parameters to their factory default (mostly invalid) values; this essentially clears the operation of the transmitter. This command does not automatically save the cleared parameters to non-volatile memory; the SAVE command must be issued to complete the sequence.

This command does not set the calibration data or serial number to factory defaults.

### F.2.6 Enable Transmissions

Syntax:

**ETX** 

Access level: USER TX320 State: Disabled

This command enables transmissions. The configuration parameters will be checked for validity. If valid, they are saved to non-volatile memory and the transmitter is enabled. The enabled/disabled state of the transmitter is also stored in non-volatile memory so that it will resume operation after a power cycle if it was previously enabled.

Note that the factory default configuration is **not** valid. The factory default parameters must be explicitly overwritten with valid values before transmissions can be enabled.

#### F.2.7 Disable Transmissions

Syntax:

DTX

Access level: USER TX320 State: Enabled

This command disables transmissions. Normal scheduling of transmissions is suspended.

Note that the transmitter is automatically disabled if configuration parameters are modified and must be re-enabled with the ETX command to resume transmitting.

# F.2.8 Read Configuration

Syntax:

**RCFG** 

Access level: USER

TX320 State: Enabled/Disabled

This command lists all of the configuration parameters. Each parameter is in the same format as if its individual command had been executed.

For Example:

**RCFG** 

NESID=326d31d4

**TCH=92** 

•

The output from the RCFG command can be captured by the host (in a text file) and used to duplicate the configuration in another unit.

## F.2.9 Enable Technician Command Mode

Syntax:

**TECHMODE** password

Access level: USER

TX320 State: Enabled/Disabled

This command changes the command access level to TECHNICIAN. The access level will not change unless the password is correct.

## F.2.10 Enable User Command Mode

Svntax:

**USERMODE** 

Access level: USER

TX320 State: Enabled/Disabled

This command changes the command access level back to USER. No password is required. A power cycle of the transmitter will also return the command access level to USER.

## F.2.11 Set GPS Fix Interval

Syntax:

GIN=hh:mm:ss

Access level: USER TX320 State: Disabled Default value: 00:00:00

This command sets the GPS position fix interval to the hours, minutes, seconds specified in hh:mm:ss. It can also be used without the '=' sign to report the current value. Valid range of hh:mm:ss is 00:05:00 to 24:00:00. A value of 00:00:00 will disable periodic GPS position fixes although they will still occur at power up and every 24 hours as a side effect of the daily automatic OCXO calibration. The current value of the GPS fix interval is also reported by the RCFG command. The parameter is non-volatile when saved using the SAVE or ETX commands.

# **F.3 GOES Transmission Configuration Commands**

The following commands are used to set the configuration parameters for GOES transmissions. Unless otherwise specified, these parameters have invalid default values and must be set explicitly before transmissions can be enabled using the ETX command. These parameters are stored in non-volatile memory by issuing the SAVE command or will be automatically saved when the transmitter is enabled.

The transmitter is disabled automatically if any of these parameters are modified. Parameters can be read by entering the command without the '=' while transmissions are enabled or disabled. All parameters can be read at the same time using the **RCFG** command.

## F.3.1 Set GOES DCP Platform ID

Syntax:

NESID=xxxxxxxx

Access level: USER TX320 State: Disabled

Sets the transmitter's GOES DCP Platform ID to the hex value xxxxxxxx. Valid range is even hex numbers from 2 to 0xfffffffe.

## F.3.2 Set Self-Timed Transmission Channel Number

Syntax:

TCH=ccc

Access level: USER TX320 State: Disabled

This command sets the channel number (**ccc**) for timed transmissions. **ccc** is the channel number and has a valid range of 0-266 for bit rates of 100 and 300 bps and a range of 0-133 for a bit rate of 1200 bps.

For 100 bps operation on channels 201 - 266, the transmitter will be configured for international operation. Specifically, the 31-bit international EOT will be used (0x63CADD04) in place of the ASCII EOT, and the preamble will be forced to Long.

Setting the channel number to 0 will disable timed transmissions.

## F.3.3 Set Self-Timed Transmission Bit Rate

Syntax:

TBR=bbbb

Access level: USER TX320 State: Disabled

This command sets the timed transmission bit rate where **bbbb** is the bit rate parameter and has valid values of 100, 300 and 1200 bps.

## F.3.4 Set Self-Timed Transmission Interval

Syntax:

TIN=dd:hh:mm:ss

Access level: USER TX320 State: Disabled

Set interval between timed transmissions to days, hours, minutes, seconds specified in dd:hh:mm:ss. Valid range is 00:00:05:00 to 30:23:59:59.

## F.3.5 Set Self-Timed transmission First Transmission Time

Syntax:

FTT=hh:mm:ss

Access level: USER TX320 State: Disabled

Set the time for the first timed transmission of the day. Valid range is 00:00:00 to 23:59:59. The First Transmission Time is also referred to as the Offset, and is between 00:00:00 and the Self-Timed Transmission Interval.

# F.3.6 Set Self-Timed Transmission Transmit Window Length

Syntax:

TWL=xxx

Access level: USER TX320 State: Disabled

Set the length of the timed transmit window. Length is specified in seconds. Valid range is 5 to 240 seconds.

# F.3.7 Enable or Disable Self-Timed Transmission Message Centering

Syntax:

CMSG=Y/N

Access level: USER TX320 State: Disabled

Center the timed transmission in the assigned window if Y otherwise transmit at beginning of assigned window.

# F.3.8 Enable or Disable Self-Timed Buffer Empty Message

Syntax:

EBM=Y/N

Access level: USER TX320 State: Disabled

If EBM is Y, send "BUFFER EMPTY" message if the buffer is empty at time of transmission. If EBM is N, do not transmit if the buffer is empty.

THIS IS NOT FULLY IMPLEMENTED! CURRENTLY IF BUFFER IS EMPTY AT TRANSMIT TIME A MESSAGE IS WRITTEN TO THE AUDIT LOG IF EBM=Y

# F.3.9 Set Self-timed Transmission Preamble Length

Syntax:

TPR=S/L

Access level: USER TX320 State: Disabled

Set the preamble type for timed transmissions. Valid values are S or L (Short or Long). This setting only applies for 100 bps timed transmissions on channels 1-200. All 300 and 1200 bps transmissions us short preamble. All 100 bps transmissions on channels above 200 use long preamble.

## F.3.10 Set Self-Timed Transmission Interleaver Mode

Syntax:

TIL = S/L/N

Access level: USER TX320 State: Disabled

Set the timed transmission interleaver type. Valid values are S, L, or N (Short, Long or None). This setting only applies for HDR timed transmissions, i.e. 300 or 1200 bps.

## F.3.11 Set Self-Timed Transmission Data Format

Syntax:

TDF = A/P/B

Access level: USER TX320 State: Disabled

This command sets the timed transmission format to ASCII, pseudo binary or binary. Valid values are A, P or B. This parameter is used to determine the flag word in 300 and 1200 bps transmissions.

Note: It is the responsibility of the host to ensure the data provided for transmission is in the proper format. ASCII data cannot be transmitted when pseudo binary format is selected. Pseudo binary can be transmitted with ASCII format has been selected.

## F.3.12 Set Random Transmission Channel Number

Syntax:

RCH=ccc

Access level: USER TX320 State: Disabled

This command sets the channel number for random transmissions. **ccc** is the channel number and has a valid range of 0-266 for bit rates of 100 and 300 bps and a range of 0-133 for a bit rate of 1200 bps.

For 100 bps operation on channels 201 – 266, the transmitter will be configured for international operation. Specifically, the 31-bit international EOT will be used (0x63CADD04) in place of the ASCII EOT.

Setting the channel number to 0 will disable random transmissions.

## F.3.13 Set Random Transmission Bit Rate

Syntax:

RBR=bbbb

Access level: USER TX320 State: Disabled

This command sets the random transmission bit rate where **bbb** is the bit rate parameter and has valid values of 100, 300 and 1200.

## F.3.14 Set Random Transmission Interval

Syntax:

RIN =mm

Access level: USER TX320 State: Disabled

Set the random transmission randomizing interval to mm minutes. The randomizing interval is the interval in which a random transmission will occur if there is data in the random transmission buffer. The actual transmission time will be random, but on average will occur at this rate. Valid range is 5 to 99 minutes.

# F.3.15 Set Random Transmission Randomizing Percentage

Syntax:

RPC =mm

Access level: USER TX320 State: Disabled

This value determines the range of randomization as a percentage of the randomizing interval. Random transmissions will occur at a uniformly distributed random time within this range and on average occur at the randomizing interval rate. Valid range is 10 to 50%.

For example, for a randomizing interval = 15 (minutes) and a randomizing percentage = 20 (%), then the time between any two random transmissions will be 12 to 18 minutes ( $15 \pm 3$  minutes).

# F.3.16 Set Random Transmission Repeat Count

Syntax:

RRC = xx

Access level: USER TX320 State: Disabled

The random transmission repeat count is the number of times a random transmission will be repeated. The random transmissions will occur once every random transmission interval as specified by the randomizing interval. The valid range of this parameter is 0-99. For example, a value of 3 will direct the transmitter to send the data in the random buffer 3 times before clearing it. A value of 0 indicates that random transmissions will occur every random transmission interval until the random buffer is cleared by the host.

# F.3.17 Enable or Disable Random Transmission Message Counter

Syntax:

RMC=Y/N

Access level: USER TX320 State: Disabled

If RMC is Y, a random message counter will be included at the beginning of the message, ahead of the user data. If it is N, the random message count will not be included.

# F.4 Data Buffer Loading Commands

The following commands are used to manage and store data in the GOES transmission buffers.

## F.4.1 Load Self-Timed Transmission Buffer

Syntax:

Access level: USER TX320 State: Enabled

This command overwrites the GOES Timed Buffer with the data provided. The TX320 transmitter will insert the 31 bit GOES ID, any header information (for example, HDR Flag byte), and append the EOT so these should not be included in the TDT data. If the timed data format is ASCII or pseudo binary, the transmitter will also insert the correct parity bit for each message character and replace illegal characters with the character specified by the **IRC=c** command before transmission.

Characters that have meaning for the command interface (CR, LF, BS, ESC,'~') must be preceded by a '~' character if they appear in the message data.

The maximum length of the formatted data can be up to 126000 bits, or 15750 bytes.

If there is more data loaded into the buffer than can be transmitted in the assigned transmit window, the message will be truncated.

One minute prior to transmission data is removed from the transmit buffer and encoded for transmission (The **DATA IN BUFFER** LED will go out). If this command is received within 1 minute of the transmission time or during a

timed transmission, the data will not be included in the current transmission but will be buffered for the next interval.

# F.4.2 Read Number of Bytes in the Self-Timed Transmission Buffer

Syntax:

**TML** 

Access level: USER

TX320 State: Enabled/Disabled

Returns the number of bytes stored in the timed transmission buffer.

# F.4.3 Read the Maximum Self-Timed Message Length

Syntax:

**MTML** 

Access level: USER TX320 State: Enabled

Returns the maximum number of bytes that can be transmitted with the current timed transmission bit rate, window length, and preamble type.

## F.4.4 Clear Self-Timed Transmission Buffer

Syntax:

**CTB** 

Access level: USER

TX320 State: Enabled/Disabled

Clears the timed transmission buffer.

## F.4.5 Load Random Transmission Buffer

Syntax:

## 

Access level: USER TX320 State: Enabled

This command overwrites the GOES Random Buffer with the data provided. The G5 transmitter will insert the 31 bit GOES ID, any header information (for example, HDR Flag byte), and append the EOT so these should not be included in the RDT data. If the random data format is pseudo binary the transmitter will also insert the correct parity bit for each message character and replace illegal characters with the character specified by the IRC=c command before transmission.

Characters that have meaning for the command interface (CR, LF, BS, ESC,'~') must be preceded by a '~' character if they appear in the message data.

Loading data into the random transmission buffer, triggers the random reporting sequence. Once triggered, the random reporting mechanism will send the data loaded in the buffer for the number of transmissions as specified by the random repeat count. The buffer will be cleared automatically when the number of transmissions specified have occurred.

If the command is received within 1 minute or during a random transmission, the data will not be included in the current transmission but will be buffered for the next one.

If there is more data loaded into the buffer than can be transmitted at the assigned bit rate the message will be truncated.

## F.4.6 Read Length of the Message in the Random Transmission Buffer

Syntax:

**RML** 

Access level: USER

TX320 State: Enabled/Disabled

Returns the number of bytes stored in the random transmission buffer.

## F.4.7 Read the Maximum Random Message Length

Syntax:

**MRML** 

Access level: USER TX320 State: Enabled

Returns the maximum number of bytes that can be transmitted at the current random transmission bit rate.

## F.4.8 Clear Random Transmission Buffer

Syntax:

**CRB** 

Access level: USER

TX320 State: Enabled/Disabled

Clear the random transmission buffer.

# F.5 Status and Other Commands

The following commands are used by the host to determine the status of the transmitter for display and diagnostics purposes. These commands can be entered with transmissions enabled or disabled.

## F.5.1 Read Version Information

Syntax:

**VER** 

Access level: USER

TX320 State: Enabled/Disabled

This command returns the transmitter serial number, hardware version number, firmware version number, and GPS module version numbers.

## F.5.2 Read Transmission Status

Syntax:

**RST** 

Access level: USER

TX320 State: Enabled/Disabled

This command returns the transmitter state, GPS state, time to next transmission, number of bytes in timed transmit buffer, number of bytes in random transmit buffer, number of times random data has been transmitted, fail-safe status, and supply voltage.

The transmitter responds with:

GPS: On/Off[CR][LF]
RTC: Valid/Invalid[CR][LF]
Time To Next Tx: dd:hh:mm:ss[CR][LF]
Timed Message Length: nnnn[CR][LF]
Next Timed Tx: N/A or mm/dd/yyyy hh:mm:ss
Random Message Length: nnnn[CR][LF]
Random Message Tx Count: nnn[CR][LF]
Next Random Tx: N/A or mm/dd/yyyy hh:mm:ss

Transmitter: Enabled/Disabled[CR][LF]

Fail-Safe: OK/Tripped[CR][LF]
Supply Voltage: xx.x V

# F.5.3 Read Last Transmission Status

Syntax:

**LTXS** 

Access level: USER

TX320 State: Enabled/Disabled

This command returns the status of the last transmission. The last transmission could have been a regularly scheduled timed transmission, a random transmission, or a test transmission triggered by a test command.

If a transmission has occurred since the unit was last powered up, the transmitter responds to the command with:

Tx Status: Failsafe Tripped/OK Tx Type: Timed/Random/Test Last Tx Length: 30 bytes

Last Tx Start Time: 2004/12/16 23:29:48 Last Tx Stop Time: 2004/12/16 23:29:49

Forward Power: -23.1 dBm Power Supply: 12.0 V

If a transmission has not occurred since power up, the transmitter will respond with:

### No Tx Has Occurred

## F.5.4 Read GPS Status

Syntax:

**GPS** 

Access level: USER

TX320 State: Enabled/Disabled

This command returns the current GPS status including satellite numbers and signal strengths in the following format if the GPS is on:

Fix Status: Full Accuracy Almanac Available: N PPS Output Stable: N UTC Offset = 0.000000

|             | Signal   |
|-------------|----------|
| Satellite # | Strength |
| 30          | 10.80    |
| 23          | no lock  |
| 10          | 4.00     |
| 25          | 1.80     |
| 5           | 6.60     |
| 21          | no lock  |
| 17          | 6.40     |
| 2           | 6.80     |

If the GPS is off the command returns:

**GPS** is off

## F.5.5 Read GPS Position

Syntax:

**POS** 

Access level: USER

TX320 State: Enabled/Disabled

This command returns position obtained during the last GPS fix in the following format:

```
Time of fix: dd/mm/yyyy hh:mm:ss[CR][LF]
```

Lat: SXX.XXXX[CR][LF]
Long: SXXX.XXXX[CR][LF]
Alt: XXXXX[CR][LF]>

Where latitude is in degrees, + for N and - for S, longitude is in degrees, + for E and - for W, and altitude is in meters.

If a GPS fix has not yet occurred, the transmitter will respond with: **No GPS** Fix[CR][LF]>

# F.5.6 Read Audit Log

Syntax:

**RAL** 

Access level: USER

TX320 State: Enabled/Disabled

The RAL command is used to retrieve the audit log information in the following format:

```
yy/mm/dd hh:mm:ss event message 1[CR][LF]
yy/mm/dd hh:mm:ss event message 2 [CR][LF]
```

•

yy/mm/dd hh:mm:ss event message N[CR][LF]>

Where: yy/mm/dd hh:mm:ss are the date and time that the message was

created.

event message x is a short text string describing the event detected.

# F.5.7 Read Forward Power

Syntax:

RFWD

Access level: USER

TX320 State: Enabled/Disabled

Returns the current forward power in dBm. This value is updated at the bit rate when transmitting and every 30 seconds when not transmitting.

## F.5.8 Read Reflected Power

Syntax:

**RRFL** 

Access level: USER

TX320 State: Enabled/Disabled

Returns the reflected power in dBm. This value is updated at the bit rate when transmitting and every 30 seconds when not transmitting.

# F.5.9 Read Power Supply

Syntax:

**RPS** 

Access level: USER

TX320 State: Enabled/Disabled

Returns the power supply voltage in volts. This value is updated at the bit rate when transmitting and every 30 seconds when not transmitting.

## F.5.10 Read TCXO Temperature

Syntax:

RTEMP

Access level: USER

TX320 State: Enabled/Disabled

Returns the TCXO temperature (PCB temperature) in degrees C. This value is updated at the bit rate when transmitting and every 30 seconds when not transmitting.

# F.5.11 Read Measured Frequency

Syntax:

**RMF** 

Access level: TECHNICIAN TX320 State: Enabled/Disabled

This command returns the last measured OCXO and TCXO frequencies in the following format:

F-OCXO: 10000005.9000 F-TCXO: 43199.9166

Units are Hz.

# Appendix G. Meteosat Transmit Frequencies

| Ch No. | Frequency | Bandwidth | Ch No. | Frequency | Bandwidth |
|--------|-----------|-----------|--------|-----------|-----------|
| 1      | 402035500 | 1500      | 46     | 402103000 | 1500      |
| 2      | 402037000 | 1500      | 47     | 402104500 | 1500      |
| 3      | 402038500 | 1500      | 48     | 402106000 | 1500      |
| 4      | 402040000 | 1500      | 49     | 402107500 | 1500      |
| 5      | 402041500 | 1500      | 50     | 402109000 | 1500      |
| 6      | 402043000 | 1500      | 51     | 402110500 | 1500      |
| 7      | 402044500 | 1500      | 52     | 402112000 | 1500      |
| 8      | 402046000 | 1500      | 53     | 402113500 | 1500      |
| 9      | 402047500 | 1500      | 54     | 402115000 | 1500      |
| 10     | 402049000 | 1500      | 55     | 402116500 | 1500      |
| 11     | 402050500 | 1500      | 56     | 402118000 | 1500      |
| 12     | 402052000 | 1500      | 57     | 402119500 | 1500      |
| 13     | 402053500 | 1500      | 58     | 402121000 | 1500      |
| 14     | 402055000 | 1500      | 59     | 402122500 | 1500      |
| 15     | 402056500 | 1500      | 60     | 402124000 | 1500      |
| 16     | 402058000 | 1500      | 61     | 402125500 | 1500      |
| 17     | 402059500 | 1500      | 62     | 402127000 | 1500      |
| 18     | 402061000 | 1500      | 63     | 402128500 | 1500      |
| 19     | 402062500 | 1500      | 64     | 402130000 | 1500      |
| 20     | 402064000 | 1500      | 65     | 402131500 | 1500      |
| 21     | 402065500 | 1500      | 66     | 402133000 | 1500      |
| 22     | 402067000 | 1500      | 67     | 402134500 | 1500      |
| 23     | 402068500 | 1500      | 68     | 402136000 | 1500      |
| 24     | 402070000 | 1500      | 69     | 402137500 | 1500      |
| 25     | 402071500 | 1500      | 70     | 402139000 | 1500      |
| 26     | 402073000 | 1500      | 71     | 402140500 | 1500      |
| 27     | 402074500 | 1500      | 72     | 402142000 | 1500      |
| 28     | 402076000 | 1500      | 73     | 402143500 | 1500      |
| 29     | 402077500 | 1500      | 74     | 402145000 | 1500      |
| 30     | 402079000 | 1500      | 75     | 402146500 | 1500      |
| 31     | 402080500 | 1500      | 76     | 402148000 | 1500      |
| 32     | 402082000 | 1500      | 77     | 402149500 | 1500      |
| 33     | 402083500 | 1500      | 78     | 402151000 | 1500      |
| 34     | 402085000 | 1500      | 79     | 402152500 | 1500      |
| 35     | 402086500 | 1500      | 80     | 402154000 | 1500      |
| 36     | 402088000 | 1500      | 81     | 402155500 | 1500      |
| 37     | 402089500 | 1500      | 82     | 402157000 | 1500      |
| 38     | 402091000 | 1500      | 83     | 402158500 | 1500      |
| 39     | 402092500 | 1500      | 84     | 402160000 | 1500      |
| 40     | 402094000 | 1500      | 85     | 402161500 | 1500      |
| 41     | 402095500 | 1500      | 86     | 402163000 | 1500      |
| 42     | 402097000 | 1500      | 87     | 402164500 | 1500      |
| 43     | 402098500 | 1500      | 88     | 402166000 | 1500      |
| 44     | 402100000 | 1500      | 89     | 402167500 | 1500      |
| 45     | 402101500 | 1500      | 90     | 402169000 | 1500      |

| Ch No. | Frequency | Bandwidth | Ch No. | Frequency | Bandwidth |
|--------|-----------|-----------|--------|-----------|-----------|
| 91     | 402170500 | 1500      | 141    | 402245500 | 1500      |
| 92     | 402172000 | 1500      | 142    | 402247000 | 1500      |
| 93     | 402173500 | 1500      | 143    | 402248500 | 1500      |
| 94     | 402175000 | 1500      | 144    | 402250000 | 1500      |
| 95     | 402176500 | 1500      | 145    | 402251500 | 1500      |
| 96     | 402178000 | 1500      | 146    | 402253000 | 1500      |
| 97     | 402179500 | 1500      | 147    | 402254500 | 1500      |
| 98     | 402181000 | 1500      | 148    | 402256000 | 1500      |
| 99     | 402182500 | 1500      | 149    | 402257500 | 1500      |
| 100    | 402184000 | 1500      | 150    | 402259000 | 1500      |
| 101    | 402185500 | 1500      | 151    | 402260500 | 1500      |
| 102    | 402187000 | 1500      | 152    | 402262000 | 1500      |
| 103    | 402188500 | 1500      | 153    | 402263500 | 1500      |
| 104    | 402190000 | 1500      | 154    | 402265000 | 1500      |
| 105    | 402191500 | 1500      | 155    | 402266500 | 1500      |
| 106    | 402193000 | 1500      | 156    | 402268000 | 1500      |
| 107    | 402194500 | 1500      | 157    | 402269500 | 1500      |
| 108    | 402196000 | 1500      | 158    | 402271000 | 1500      |
| 109    | 402197500 | 1500      | 159    | 402272500 | 1500      |
| 110    | 402199000 | 1500      | 160    | 402274000 | 1500      |
| 111    | 402200500 | 1500      | 161    | 402275500 | 1500      |
| 112    | 402202000 | 1500      | 162    | 402277000 | 1500      |
| 113    | 402203500 | 1500      | 163    | 402277500 | 1500      |
| 114    | 402205000 | 1500      | 164    | 402280000 | 1500      |
| 115    | 402205000 | 1500      | 165    | 402281500 | 1500      |
| 116    | 402208000 | 1500      | 166    | 402283000 | 1500      |
| 117    | 402208000 | 1500      | 167    | 402284500 | 1500      |
| 118    | 402209300 | 1500      | 168    | 402286000 | 1500      |
| 119    | 402211000 | 1500      | 169    |           | 1500      |
| 120    |           | 1500      | 170    | 402287500 | 1500      |
|        | 402214000 |           |        | 402289000 |           |
| 121    | 402215500 | 1500      | 171    | 402290500 | 1500      |
| 122    | 402217000 | 1500      | 172    | 402292000 | 1500      |
| 123    | 402218500 | 1500      | 173    | 402293500 | 1500      |
| 124    | 402220000 | 1500      | 174    | 402295000 | 1500      |
| 125    | 402221500 | 1500      | 175    | 402296500 | 1500      |
| 126    | 402223000 | 1500      | 176    | 402298000 | 1500      |
| 127    | 402224500 | 1500      | 177    | 402299500 | 1500      |
| 128    | 402226000 | 1500      | 178    | 402301000 | 1500      |
| 129    | 402227500 | 1500      | 179    | 402302500 | 1500      |
| 130    | 402229000 | 1500      | 180    | 402304000 | 1500      |
| 131    | 402230500 | 1500      | 181    | 402305500 | 1500      |
| 132    | 402232000 | 1500      | 182    | 402307000 | 1500      |
| 133    | 402233500 | 1500      | 183    | 402308500 | 1500      |
| 134    | 402235000 | 1500      | 184    | 402310000 | 1500      |
| 135    | 402236500 | 1500      | 185    | 402311500 | 1500      |
| 136    | 402238000 | 1500      | 186    | 402313000 | 1500      |
| 137    | 402239500 | 1500      | 187    | 402314500 | 1500      |
| 138    | 402241000 | 1500      | 188    | 402316000 | 1500      |
| 139    | 402242500 | 1500      | 189    | 402317500 | 1500      |
| 140    | 402244000 | 1500      | 190    | 402319000 | 1500      |

| Ch No. | Frequency | Bandwidth | Ch No. | Frequency | Bandwidth |
|--------|-----------|-----------|--------|-----------|-----------|
| 191    | 402320500 | 1500      | 241    | 402395500 | 1500      |
| 192    | 402322000 | 1500      | 242    | 402397000 | 1500      |
| 193    | 402323500 | 1500      | 243    | 402398500 | 1500      |
| 194    | 402325000 | 1500      | 244    | 402400000 | 1500      |
| 195    | 402326500 | 1500      | 245    | 402401500 | 1500      |
| 196    | 402328000 | 1500      | 246    | 402403000 | 1500      |
| 197    | 402329500 | 1500      | 247    | 402404500 | 1500      |
| 198    | 402331000 | 1500      | 248    | 402406000 | 1500      |
| 199    | 402332500 | 1500      | 249    | 402407500 | 1500      |
| 200    | 402334000 | 1500      | 250    | 402409000 | 1500      |
| 201    | 402335500 | 1500      | 251    | 402410500 | 1500      |
| 202    | 402337000 | 1500      | 252    | 402412000 | 1500      |
| 203    | 402338500 | 1500      | 253    | 402413500 | 1500      |
| 204    | 402340000 | 1500      | 254    | 402415000 | 1500      |
| 205    | 402341500 | 1500      | 255    | 402416500 | 1500      |
| 206    | 402343000 | 1500      | 256    | 402418000 | 1500      |
| 207    | 402344500 | 1500      | 257    | 402419500 | 1500      |
| 208    | 402346000 | 1500      | 258    | 402421000 | 1500      |
| 209    | 402347500 | 1500      | 259    | 402422500 | 1500      |
| 210    | 402349000 | 1500      | 260    | 402424000 | 1500      |
| 211    | 402350500 | 1500      | 261    | 402425500 | 1500      |
| 212    | 402352000 | 1500      | 262    | 402427000 | 1500      |
| 213    | 402353500 | 1500      | 263    | 402428500 | 1500      |
| 214    | 402355000 | 1500      | 264    | 402430000 | 1500      |
| 215    | 402356500 | 1500      | 265    | 402431500 | 1500      |
| 216    | 402358000 | 1500      | 266    | 402433000 | 1500      |
| 217    | 402359500 | 1500      | 267    | 402434500 | 1500      |
| 218    | 402361000 | 1500      | 268    | 402002500 | 1500      |
| 219    | 402362500 | 1500      | 269    | 402004000 | 1500      |
| 220    | 402364000 | 1500      | 270    | 402005500 | 1500      |
| 221    | 402365500 | 1500      | 271    | 402007000 | 1500      |
| 222    | 402367000 | 1500      | 272    | 402008500 | 1500      |
| 223    | 402368500 | 1500      | 273    | 402010000 | 1500      |
| 224    | 402370000 | 1500      | 274    | 402011500 | 1500      |
| 225    | 402371500 | 1500      | 275    | 402013000 | 1500      |
| 226    | 402373000 | 1500      | 276    | 402014500 | 1500      |
| 227    | 402374500 | 1500      | 277    | 402016000 | 1500      |
| 228    | 402376000 | 1500      | 278    | 402017500 | 1500      |
| 229    | 402377500 | 1500      | 279    | 402019000 | 1500      |
| 230    | 402379000 | 1500      | 280    | 402020500 | 1500      |
| 231    | 402380500 | 1500      | 281    | 402022000 | 1500      |
| 232    | 402382000 | 1500      | 282    | 402023500 | 1500      |
| 233    | 402383500 | 1500      | 283    | 402025000 | 1500      |
| 234    | 402385000 | 1500      | 284    | 402026500 | 1500      |
| 235    | 402386500 | 1500      | 285    | 402028000 | 1500      |
| 236    | 402388000 | 1500      | 286    | 402029500 | 1500      |
| 237    | 402389500 | 1500      | 287    | 402031000 | 1500      |
| 238    | 402391000 | 1500      | 288    | 402032500 | 1500      |
| 239    | 402392500 | 1500      | 289    | 402034000 | 1500      |
| 240    | 402394000 | 1500      |        |           |           |

## **Campbell Scientific Companies**

## Campbell Scientific, Inc.

815 West 1800 North Logan, Utah 84321 UNITED STATES

www.campbellsci.com • info@campbellsci.com

## Campbell Scientific Africa Pty. Ltd.

PO Box 2450 Somerset West 7129 SOUTH AFRICA

www.campbellsci.co.za • cleroux@csafrica.co.za

### Campbell Scientific Southeast Asia Co., Ltd.

877/22 Nirvana@Work, Rama 9 Road Suan Luang Subdistrict, Suan Luang District Bangkok 10250 THAILAND

www.campbellsci.asia • info@campbellsci.asia

## Campbell Scientific Australia Pty. Ltd.

PO Box 8108 Garbutt Post Shop QLD 4814 AUSTRALIA

www.campbellsci.com.au • info@campbellsci.com.au

### Campbell Scientific (Beijing) Co., Ltd.

8B16, Floor 8 Tower B, Hanwei Plaza 7 Guanghua Road Chaoyang, Beijing 100004 P.R. CHINA

www.campbellsci.com • info@campbellsci.com.cn

## Campbell Scientific do Brasil Ltda.

Rua Apinagés, nbr. 2018 — Perdizes CEP: 01258-00 — São Paulo — SP BRASIL

www.campbellsci.com.br • vendas@campbellsci.com.br

## Campbell Scientific Canada Corp.

14532 – 131 Avenue NW Edmonton AB T5L 4X4 CANADA

www.campbellsci.ca • dataloggers@campbellsci.ca

## Campbell Scientific Centro Caribe S.A.

300 N Cementerio, Edificio Breller Santo Domingo, Heredia 40305 COSTA RICA

www.campbellsci.cc • info@campbellsci.cc

## Campbell Scientific Ltd.

Campbell Park
80 Hathern Road
Shepshed, Loughborough LE12 9GX
UNITED KINGDOM
www.campbellsci.co.uk • sales@campbellsci.co.uk

## Campbell Scientific Ltd.

3 Avenue de la Division Leclerc 92160 ANTONY FRANCE

www.campbellsci.fr • info@campbellsci.fr

### Campbell Scientific Ltd.

Fahrenheitstraße 13 28359 Bremen GERMANY

www.campbellsci.de • info@campbellsci.de

## Campbell Scientific Spain, S. L.

Avda. Pompeu Fabra 7-9, local 1 08024 Barcelona SPAIN

www.campbellsci.es • info@campbellsci.es

 ${\it Please\ visit\ www.campbellsci.com\ to\ obtain\ contact\ information\ for\ your\ local\ US\ or\ international\ representative.}$